## **Mühendislik Araştırma Grubu**

Engineering Research Grant Group

**Proje No:** MAG-104I102

## **Tarihi Yapıların Değişimlerinin Belgelenmesi ve Bulguların Arşivlenmesi için Fotogrametrik bir Yöntem Araştırması**

Yrd.Doç.Dr. Mine HAMAMCIOĞLU-TURAN Araş.Gör. İpek AKBAYLAR

> EYLÜL 2007 İZMİR

## **ÖNSÖZ**

'Tarihi Yapıların Değişimlerinin Belgelenmesi ve Bulguların Arşivlenmesi için Fotogrametrik bir Yöntem Araştırması' başlıklı, 104 I 102 numaralı bu proje, TÜBİTAK tarafından desteklenmiştir. TÜBİTAK MAG Yürütme Komitesi Sekreterliğinin 08.06.2005 tarih ve B.02.1.TBT.0.06.09.00-495-1946 sayılı yazısı ile yürürlüğe girmiş; 15 Eylül 2007'de tamamlanmıştır. Fotogrametri alanındaki çağdaş gelişimlerin, koruma disiplininin gerekleri doğrultusunda, koruma uzmanı mimarlarca uygulanabilmesinin yolları araştırılmıştır. Tarihi değişimlerin belgelenmesi konusu vurgulanarak sonuçların dijital ortamda arşivlenmesi için bir kurgu önerilmiştir. Yöntem; İzmir, Çeşme, Ildırı'daki bir 19. yüzyıl Rum kilisesi üzerinde sınanmıştır. Sonuç olarak; mimari koruma kararlarını yönlendirebilecek ayrıntıda, koruma uzmanı mimarlarca kolaylıkla uygulanabilecek kapsamda, sistemli ve çağdaş bir belgeleme ve arşivleme yöntemi ortaya konmuştur.

# **İÇİNDEKİLER**

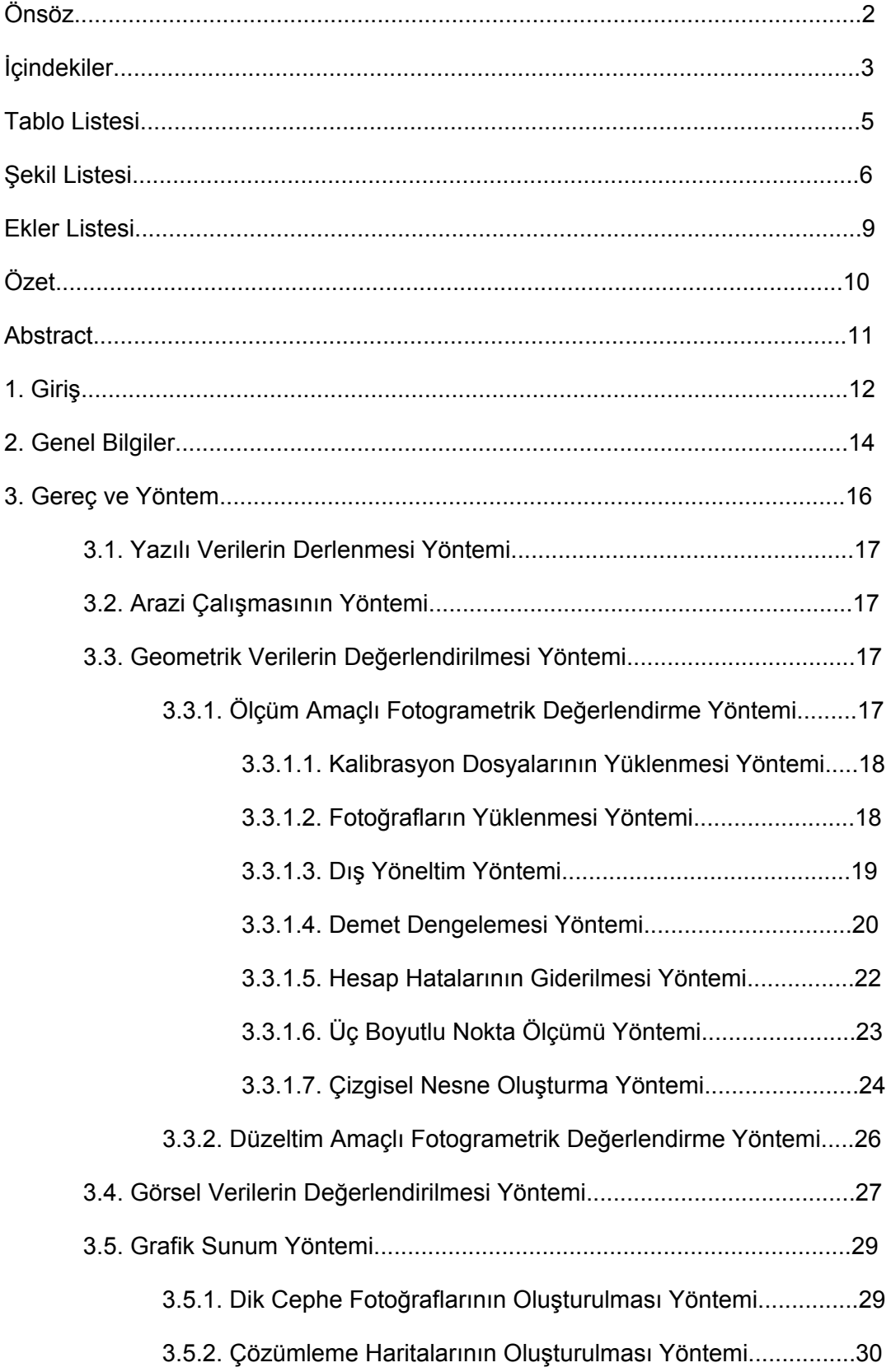

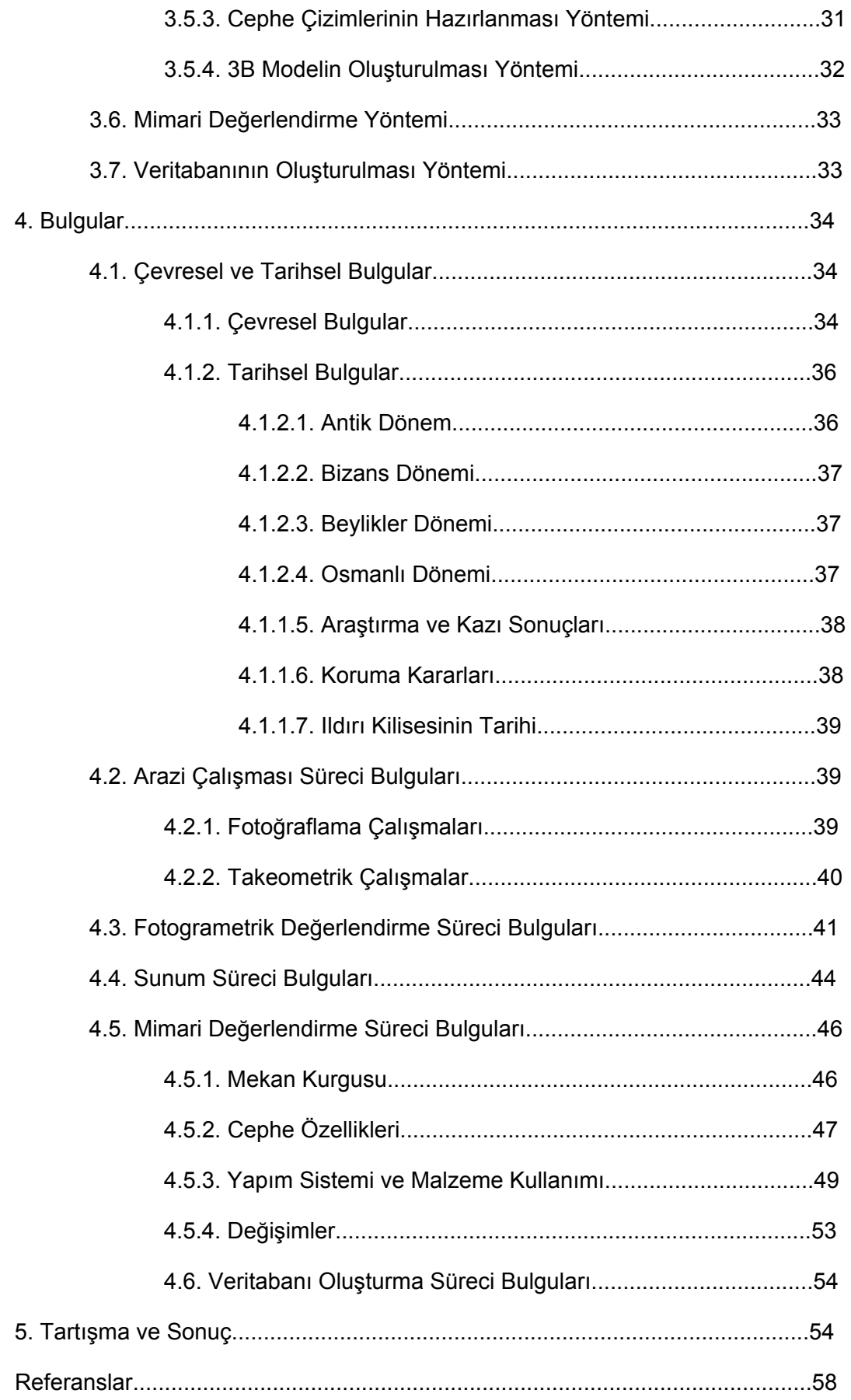

# **TABLO LİSTESİ**

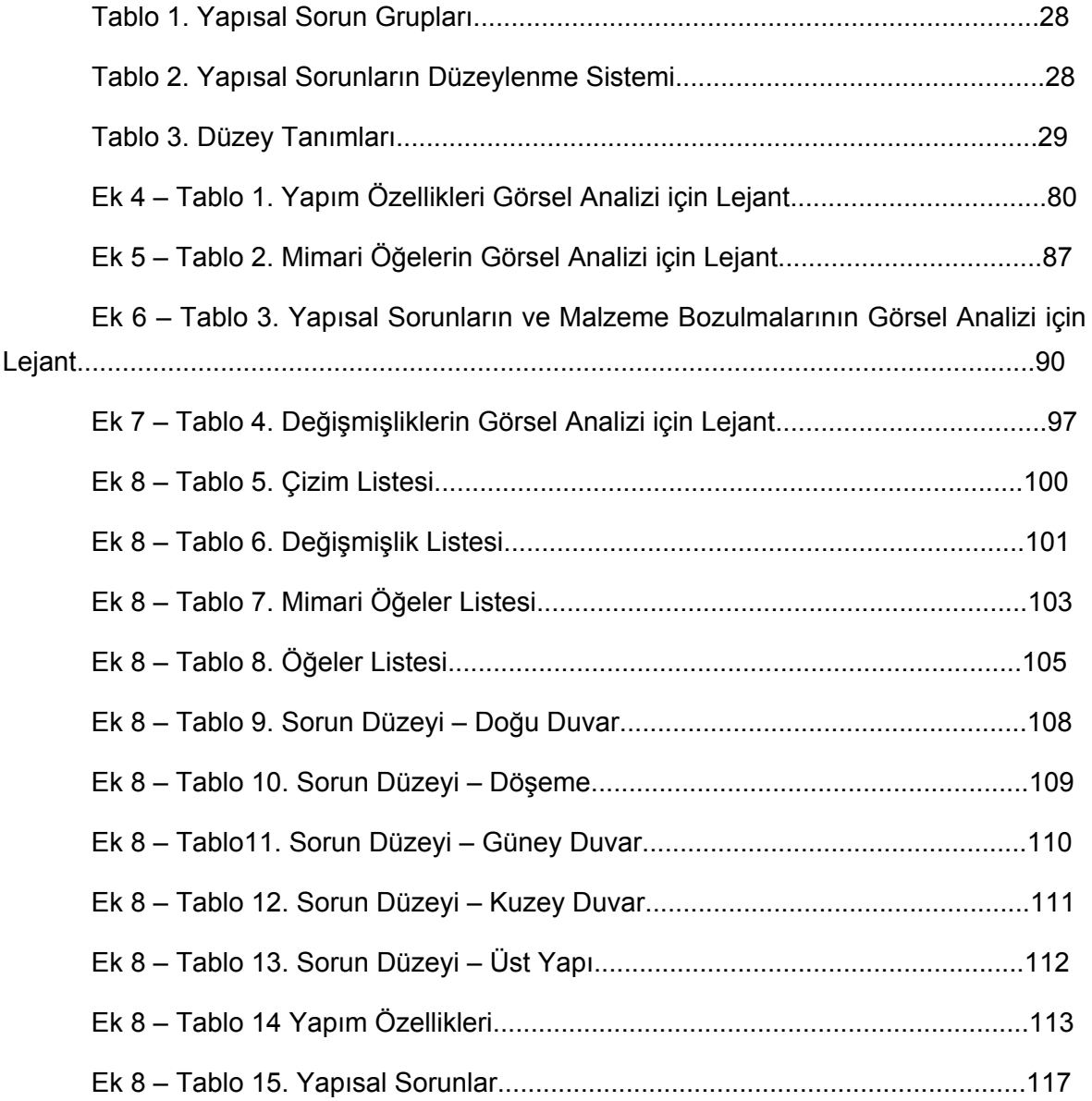

# **ŞEKİL LİSTESİ**

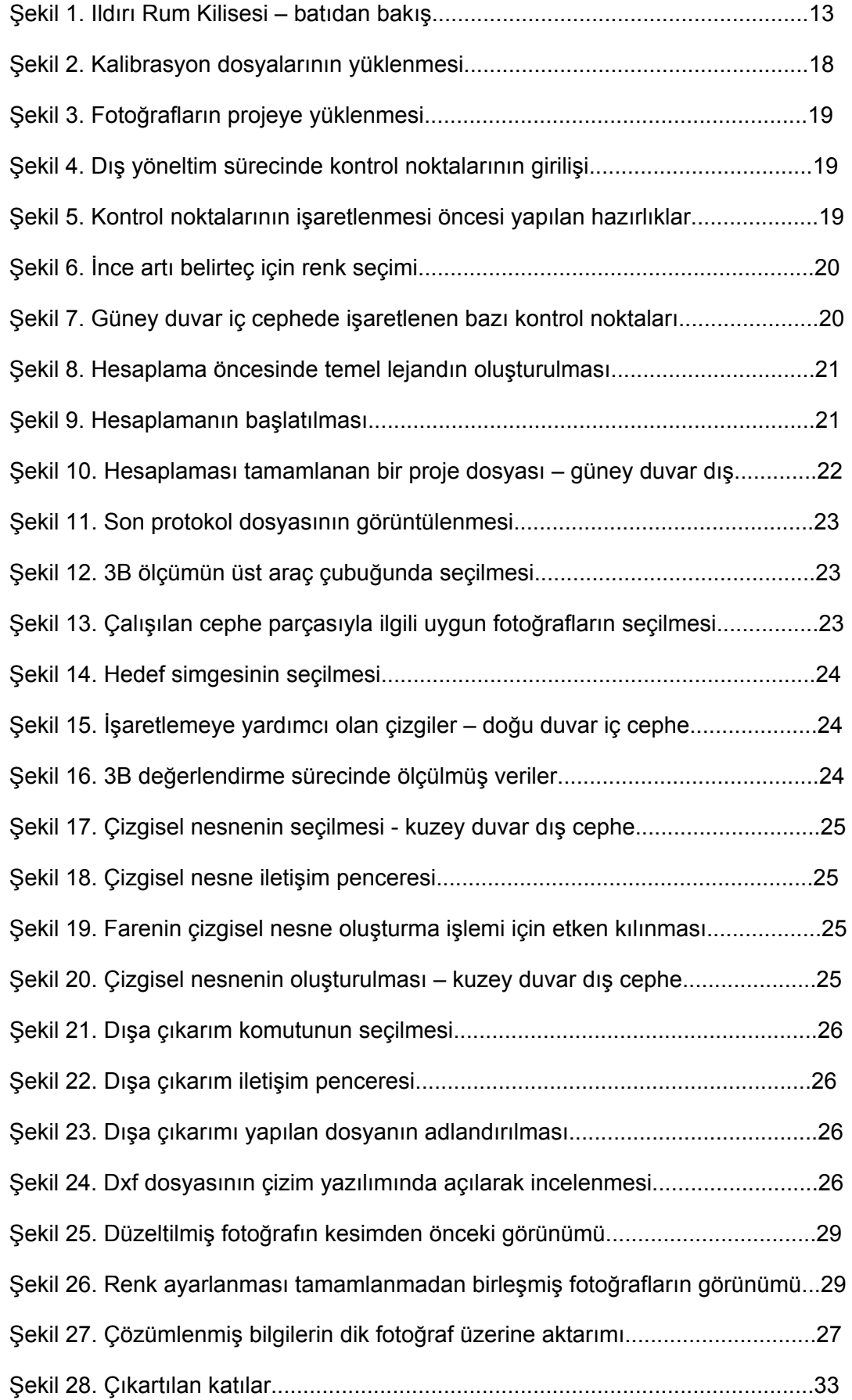

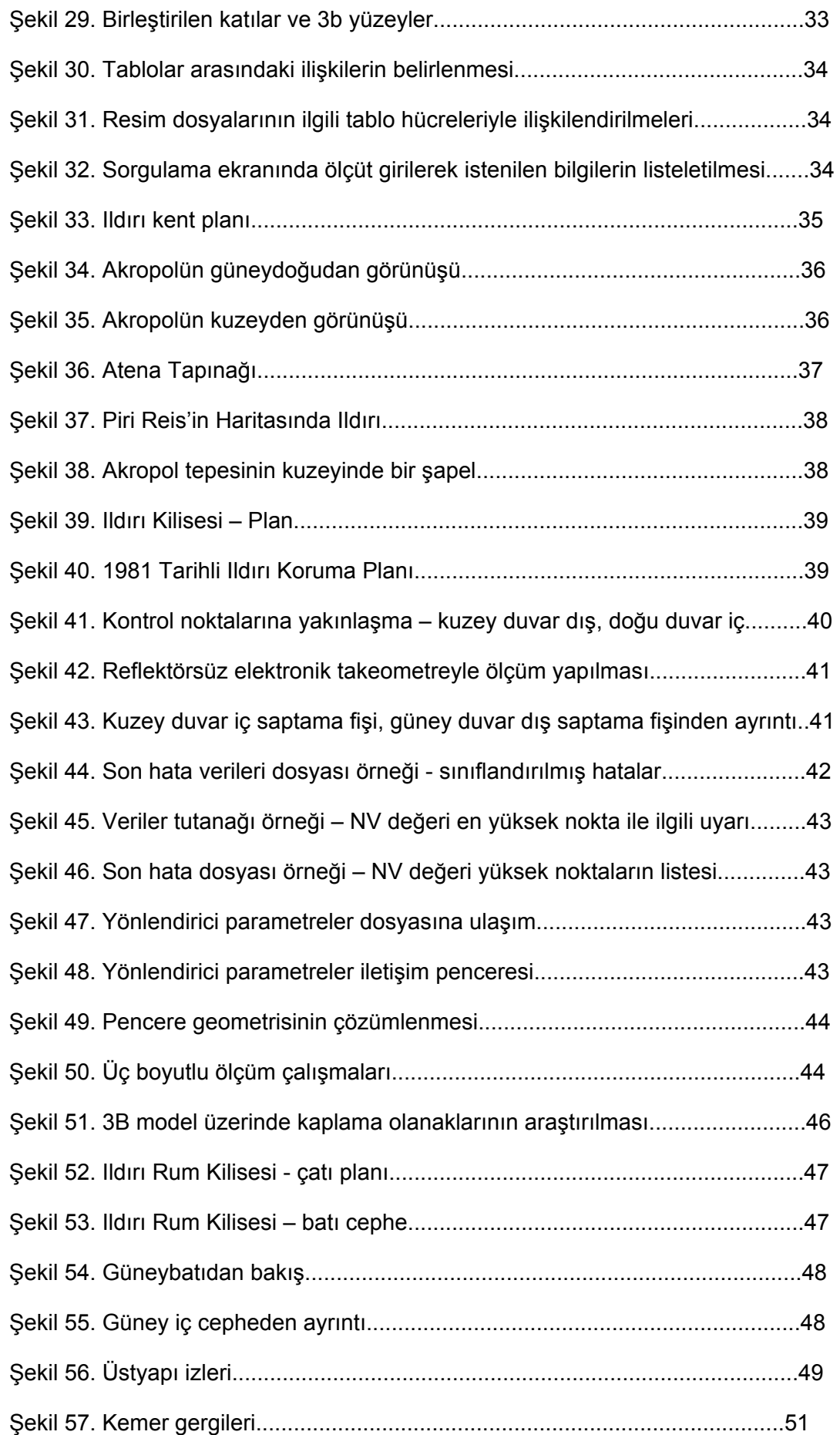

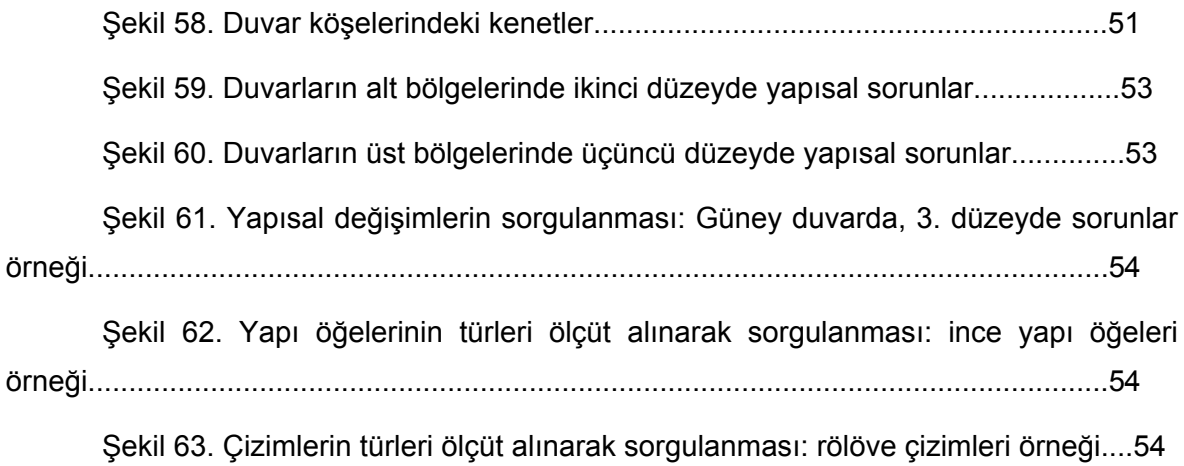

# **EKLER LİSTESİ**

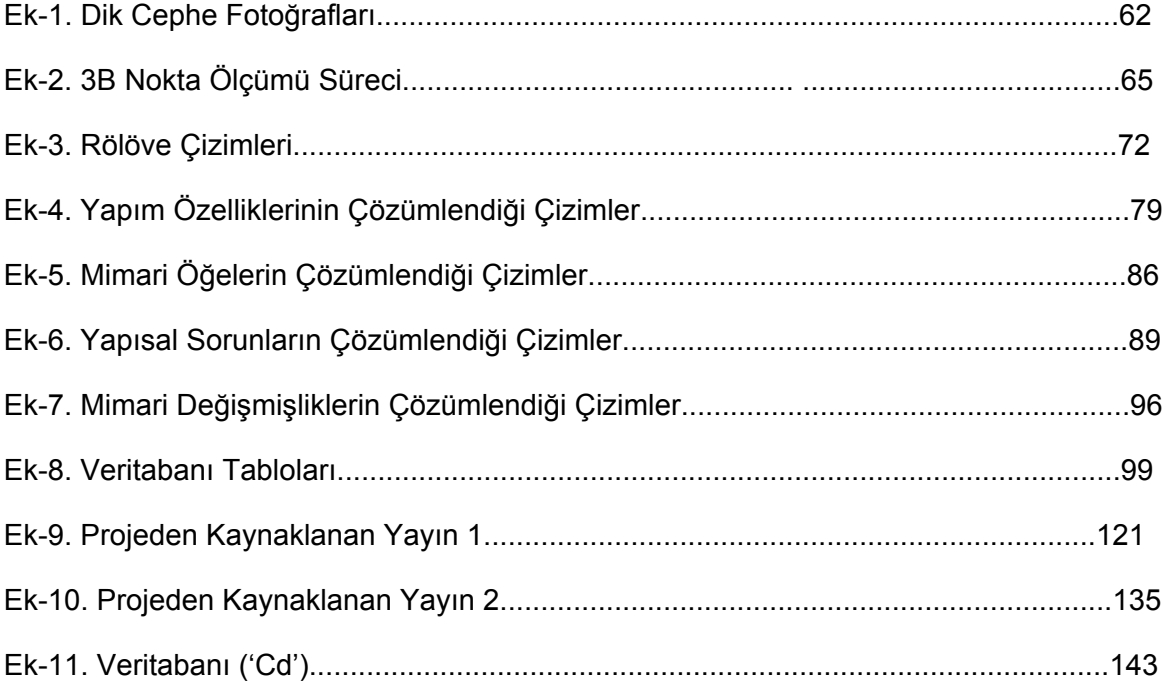

## **ÖZET**

Bu çalışmada, mimari temsilin sahip olduğu çağdaş karekter, koruma disiplini bağlamında ele alınmış; tarihi yapıların değişimlerinin belgelenmesindeki etki alanları ve bulguların dijital ortamda arşivlenmesinin olanakları araştırılmıştır. Böylece koruma kararlarının yönlendirilmesi daha kapsamlı bir değerlendirme ile yapılabilecektir. Bu araştırmanın amacı, tarihi yapıların değişimlerinin belgelenmesi ve bulguların arşivlenmesi için çağdaş bir yöntem önermektir. Söz konusu yöntem, çeşitli çağdaş ve geleneksel teknikleri birleştiren bir niteliktedir. Veri derleme ve işlemede yakın erimli dijital fotogrametrinin 3b ölçüm ve düzeltim olanaklarından yararlanılmış; görsel çözümleme için haritalama ve düzeyleme teknikleri birleştirilmiş; sunum için geleneksel cephe çizimi, dik fotoğraf oluşturma ve 3b modelleme teknikleri birlikte uygulanmış; arşivleme amacıyla veritabanı oluşturma yöntemi tercih edilmiştir. Önerilen yöntemin sınanması için bugün 3 beden duvarı ayakta kalmış olan bir 19. yüzyıl anıtı – Ildırı Rum Kilisesi – seçilmiştir. Kullanılan gereçler, kalibre edilmiş dijital fotoğraf makinesi, elektronik takeometre cihazı ve monoskopik dijital fotogrametri yazılımıdır. Ölçüm sonuçları, CAD ortamına aktarılarak 2B çizimler ve 3B model oluşturulmuştur. Fotogrametri yazılımında perspektifi düzeltilen fotoğraflar, resim işleme yazılımında işlenerek çözümleme haritaları elde edilmiştir. Tüm yazılı ve görsel sonuçlar, bir veritabanı yazılımı yardımıyla derlenerek, çoklu ortamda araştırmacıların erişimine hazır hale getirilmiştir.

Çalışma sonucunda, değişimlerin dik fotoğraflar üzerine haritalanmasının, ölçekli cephe çizimleri üzerine taranmasına kıyasla hızlı bir belgeleme biçimi olduğu, kültür varlığını daha gerçekçi olarak temsil ettiği; 3b modelin mekansal ve yapısal değişimlerin kavranmasında etkin bir sunum aracı olduğu; veritabanında depolanan yazılı ve görsel bulgulara dijital ortamda erişimin kolay, güncellenmelerin olası olduğu belirlenmiştir. Ancak daha çok sayıda fotoğraf ile oluşturulacak dik fotoğraf mozaiğinin, çalışma hassasiyetini arttıracağı açıktır. 3B modelin daha gelişmiş kaplama yazılımlarında işlenmesi, mevcut malzeme ve doku verilerinin daha nitelikli sunumuna fırsat verecektir. Veritabanının 3B tekniklerle sunuma izin verecek şekilde geliştirilmesi olasıdır.

Kilisenin yıpranma biçimindeki değişiminde terk edilmişlik ve vandalizm önemli etkenlerdir. Haritalama ile birlikte uygulanan düzeyleme yaklaşımı, yapısal hasarların kavranmasını kolaylaştırmıştır. Acil müdahale önlemleri, kapsamlı onarım kararları, koruma uygulaması ve sonrasında yapının izlenmesi süreçlerinde de; dik fotoğraf üzerinde çözümleme, 3B modelleme ve bulguları veritabanıyla yönetme yöntemlerinin kalibre edilerek kullanımı uygun görülmektedir.

## **Anahtar Kelimeler:**

Belgeleme, fotogrametri, düzeltim, haritalama, 3b modelleme, veritabanı.

## **ABSTRACT**

This study considers the contemporary character of architectural representation within the frame of the discipline of conservation. The possibilities of representation in the analytic documentation of historical structures and archiving of results in multi-media environment are searched. In turn, conservation decisions can be based on comprehensive evaluations. The aim of this study is to propose a contemporary method for documentation of change in historical structures and also for archiving of results. This combined method includes both contemporary and traditional techniques. The 3d measurement and rectification opportunities of close-range digital photogrammetry are utilized in data collection and processing phases. The mapping and staging techniques are combined for the visual analysis. The traditional elevation drawing, orthophoto production and 3d modeling techniques are used together for the presentation of results. A 19th century monument – Ildırı Church – is selected as a case study for the testing of the proposed method. The tools used in this process are a calibrated digital camera, an electronic tacheometer instrument and a monoscopic digital workstation. The measurement results are transformed to CAD so that 2D and 3D representations are prepared. The photographs rectified in the monoscopic digital workstation are processed in an image-evaluation-software in order to obtain analytic maps. The results of the analyses, both in textual and visual formats, are processed in a database software and made available to the researchers in digital environment. It is concluded that mapping of change on orthophotos rather than on scaled elevations is a faster process. These photorealistic documents are effective in representing the characteristics of the cultural property. Retrieving and updating of the documentary results stored in the database is easier. Nevertheless, increasing the number of photographs in each image mosaic will increase the accuracy of façade representations. The betterment of the material and texture representations will be possible, if the 3d model is processed in more qualified rendering software. It is possible to develop the database so that 3D representations are also included.

Abundance and vandalism are among the reasons of change in the studied monument. The staging approach applied together with mapping has made the comprehension of structural problems easier. The combined methods of mapping on rectified images, 3D modeling and managing the results via a database can continue to be used in the succeeding phases of the emergency interventions, comprehensive conservation decisions, and monitoring of the church during and after the conservation applications; after an appropriate calibration.

## **Keywords:**

Documentation, photogrammetry, rectification, mapping, 3d modelling, database.

## **PROJE ANA METNİ**

## **1. Giriş:**

Çağdaş koruma kültüründe, mimari varlıkların doğru temsili koruma tasarımlarının etkin bir aracı olarak kabul edilmiştir. Diğer yandan; değişim, tarihi yapıların yaşamının ayrılmaz bir parçası olarak kabul edilmiştir. Mimari koruma projelerinin sağlıklılığı açısından değişimin saptanması ve çözümlenmesi kaçınılmazdır. Tarihi yapıların değişimleri, karşı karşıya kaldıkları koruma sorunlarıyla bire bir ilişkilidir. Terk edilmişlik, vandalizm, deprem gibi doğal afetler ve uygun olmayan müdahale kararları; değişimin önemli gerekçelerindendir. Belgelemenin koruma sürecinin ön koşulu olduğu (MADRAN, vd, 1999), ancak yalnızca koruma projesini yönlendiren bir rehber olarak değerlendirilmemesi gerektiği, aynı zamanda kültür varlığının farklı zamanlardaki durumuna ilişkin bir belge olduğu (KUBAN, 2000) kabulünden hareket edilmiştir. Belgeleme sürecinin mevcut durumun çözümlenmesini (analizini) de içermesi gerektiği (FEILDEN, 2001), üretilen belgelerin veritabanına dönüştürülerek dijital ortamda payIaşımının çağdaş araştırma ortamının gereği olduğu (RecorDIM, 2002) düşünülmüştür. Tarihi yapıların değişimlerini temsil eden çizimlerin üretilmesi, halihazırda mimari koruma projeleri kapsamında, belirgin bir şekilde ele alınmaktadır. Belgeleme tekniklerindeki çağdaş gelişimlerin, çoklu ortamda erişilebilen veritabanlarıyla bileşik olarak ele alınması; tarihi yapıların yaşam süreçlerini bir bütün olarak tanımlayan belgelerin üretilmesine olanak sağlar (GÜRER, vd, 2005).

Bu doğrultuda; çalışmanın amacı, mimari anıtların korunması yaklaşımlarının geliştirilmesi sürecinde gerekli olan verilerin derlenmesi ve sunumu için, bileşik bir belgeleme yöntemi ortaya koymak olarak belirlenmiştir. Fotogrametrik tekniklerden yararlanarak mimari koruma amaçlı analitik belgeleme sürecine hız ve hassasiyet kazandırma yolları araştırılmış, bu sürecin bütününe dair sınıflandırma ve terimler geliştirilmiş, üretilen bilgi bütününün hızlı erişim olanakları araştırılmış ve bu tür belgeleme çalışmalarının ülkemizde yapılmasına bir başlangıç oluşturulmuştur. Koruma amaçlı belgeleme çalışmalarında kullanılması uygun olan çağdaş tekniklerin tanımlanması hedeflenmiştir.

Bu çerçeve içinde, Çeşme, Ildırı arkeolojik sit alanı sınırları içinde yer alan, bir 19. yüzyıl Rum kilisesi, örnek yapı olarak ele alınmıştır (Şekil 1). Üstörtüsü ve batı duvarı yıkık olan yapının ayrıntılı belgelenmesi koruma çalışmaları için ön koşuldur. Ildırı ('Erythrai'), Batı Anadolu'daki antik İonia bölgesinin en önemli kent-devletlerinden biridir. Bizans döneminde ölçeği önemli oranda küçülmüş, Osmanlı döneminde de Rum nüfusun yoğun olarak yaşadığı bir kıyı köyü olarak varlığını sürdürmüştür. Bugün Ildırı, arkeolojik ve doğal değerleri ile turizm potansiyeli yüksek bir kıyı yerleşmesidir. Ancak bakımsızlık ve izinsiz yapılaşma gibi koruma sorunları vardır.

![](_page_12_Picture_1.jpeg)

Şekil 1. Ildırı Rum Kilisesi - batıdan bakış.

Kilisenin bugün ayakta olan 3 duvarı, yakın erimli dijital fotogrametriyle belgelenmiştir. Bu yöntem, koruma uzmanı mimarlar tarafından uygulanabilecek özellikte olup, göreceli olarak basit ve ekonomiktir (ARIAS, 2006). Duvarların yapım ve mimari özelliklerinin saptanması, bunların değişimlerinin çözümlenmesi, bulguların çağdaş bir teknikle arşivlenmesi amaçlanmıştır. Kilisenin 2 ve 3 boyutlu, ölçekli görsel belgeleri oluşturulmuş; strüktür ve malzeme özellikleri, mimari öğeler, yapısal sorunlar ve düzeyleri, mimari değişmişlik durumu; bu belgeler üzerinde çözümlenmiştir. Dik fotoğraflar üzerine işlenilen, yapısal ve mimari değişim bilgilerinin, ölçekli cephe çizimi üzerine yapılan taramalarla da sunumu hazırlanarak karşılaştırma yapılmıştır.

Kültür varlıklarının bir bütün olarak tanımlanıp sunulmalarında veritabanlarının kullanımı, çağdaş gelişmelerle yaygınlık kazanmaktadır. Bu çalışmada, örnek yapı olarak seçilen kilise ile ilgili dijital 2B çizimler, dik fotoğraflar, çözümleme haritaları, 3B modelden üretilmiş perspektifler, yöntemle ilgili grafikler ve yazılı bilgileri içeren bir veritabanı oluşturulmuştur. Bu tür bir arşivleme biçimi, kilise yapı tipi ile ilgili karşılaştırmalı çalışmaları, yapısal durum izlemeye ('monitoring') yönelik araştırmaları, kapsamlı onarıma yönelik projelendirme ve uygulama sürecini önemli oranda kolaylaştıracaktır. Bu araştırma kapsamında oluşturulan veritabanı, seçilen tarihi anıta ait 2B grafikleri ve yazılı bilgileri bütün olarak içerecek şekilde düzenlenmiştir. Tüm bu çalışmalarda Pictran fotogrametri yazılımı, elektronik takeometre cihazı, kalibre edilmiş dijital fotoğraf makinesi; AutoCAD, Photoshop ve Microsoft Access yazılımları kullanılmıştır.

Yaygın olarak uygulanmakta olan ölçekli cephe çizimi üzerine tarama tekniğine kıyasla, bu araştırmada önerilen dik fotoğraf üzerine haritalama ve düzeyleme yönteminin, mevcut durumu daha gerçekçi olarak temsil ettiği ve hızla üretilebildiği, koruma kararlarının yönlendirilebilmesi için de yeterince hassas olduğu, değerlendirme aşamasına bir başlangıç oluşturduğu düşünülmüştür. 3B bir rölöve çizimi niteliğindeki model, geleneksel çizimlere kıyasla, değişimleri kavramayı kolaylaştırmıştır. Veritabanı ise; çözümlenmiş verilere istenilen ayrıntıda, hızla ulaşıma olanak vermiştir.

Birinci bölümde çalışmanın amacı ve kapsamı tanıtılmıştır. İkinci bölümde; araştırmanın kapsamı açısından önemli öncü çalışmalar tanıtılmış ve eleştirel bir bakış açısı içinde değerlendirilmiştir. Üçüncü bölümde yöntem ve gereçler ortaya konmuştur. Dördüncü bölümde, örnek yapının kültür varlığı olarak değerlendirilmesi süreci bulguları, arazi çalışması süreci bulguları, fotogrametrik değerlendirme süreci bulguları, grafik sunum süreci bulguları, mimari değerlendirme süreci bulguları ve arşivleme süreci bulguları belirtilmiştir. Beşinci bölümde, araştırma sonuçları tartışılarak çalışmanın geliştirilmesi yönünde öneriler ortaya konmuştur.

## **2. Genel Bilgiler:**

Bu araştırmanın kapsamı açısından önemli olan öncü çalışmalar, veri toplama ('data gathering') ve işleme ('data processing'), sunum ('presentation') ve arşivleme ('archiving') çalışmaları olarak sınıflandırılmıştır.

Mimari mirasla ilgili verileri toplama ve işleme çalışmalarında yararlanılan çağdaş yöntemler; bütçe, zaman ve gerek duyulan hassasiyet ölçütlerine bağlı olarak çeşitlilik gösterebilmektedir. Çeşitli ülkelerde gerçekleştirilmiş, çok sayıdaki veri toplama ve işleme çalışmalarında; ışın demetleri ('bundle adjustment') yönteminin ilkeleri üzerine kurgulanmış olan, yakın erimli dijital fotogrametriden ('close range digital photogrammetry') yararlanılmıştır. Tekil gözlem aygıtlı dijital istasyonlar ('monoscopic digital stations'); tarihsel binaların, 3B ve hassas olarak ölçülmesine olanak tanıdıkları için (GRUSSENMEYER, vd, 2002); ayrıca kullanıcısının özel bir uzman yerine, bilgisayar ortamında çalışma alışkanlığı olan bir mimar olmasının yeterli olabilmesi açısından (HAMAMCIOĞLU-TURAN, 2003), bir çok çalışmada tercih edilmiştir. Tekil gözlem aygıtlı dijital istasyonda 3B ölçümü yapılan noktalar, CAD ortamına aktarılarak 3B model oluşturulur. 'Photomodeler' (ARIAS, vd, 2007; TOZ, vd, 2004), 'Microstation' (STYLIADIS, 2007), 'Rolleimetric Closerange Digital Workstation' (POMASKA, 1998, 1999, 2001) ve 'Pictran' (VIDAL-ALMAGRO, vd, 2005) yaygın olarak kullanılan, tekil gözlem aygıtlı dijital istasyon örnekleridir. Daha az yaygın olmakla birlikte sterioskopik ('stereoscopic') dijital istasyonlar da kullanılabilmektedir.

Daha sınırlı bütçeli projelendirme gereksinimleri için geliştirilen teknikler kapsamında, yakın erimli dijital fotogrametrinin sınırları zorlanmış; ucuz fotoğraf makineleri kullanılarak ve topografik ölçüm miktarı en alt düzeye getirilerek; göreceli olarak alçak – örneğin, iki katlı - , basit geometrili – örneğin, dikdörtgenler prizması – ve süslemesiz yapıların mimari koruma projelerinin gerektirdiği hassasiyette belgelenebildiği araştırmalarla ortaya konmuştur (ARIAS, vd, 2007; VIDAL-ALMAGRO, vd, 2005).

14

Diğer yandan, geniş bütçe olanakları ile yapılan araştırmalar, yüksek çözünürlüklü lazer tarayıcılarla ('high resolution laser scanners'), mimari varlıkların çok hassas olarak ve çok kısa zamanlı arazi çalışmalarıyla saptamasının yapılabildiğini göstermektedir (BRIESE, vd, 2003; RIEGL, vd, 2003; SGRENZAROLI, 2005; SCHERER, 2005; PERFETTI, 2005).

Dijitalleştirme ve dijital ortamda bilgi üretme tekniklerindeki gelişmelerle bu yönlü uygulamalar, bilginin depolanmasının, arşivlenmesinin, erişilmesinin ve sunulmasının biçimlerini kökten değiştirmiştir. Bu gelişmeler, kültür varlıklarının korunmasına yönelik olarak yürütülen belgeleme çalışmalarını da etkilemiştir (TSIRLIGANIS, vd., 2004).

Sunum çalışmaları 3B model üretimi ve çözümleyici görselleştirme ('analytical visualization') araştırmalarını kapsar. Sanal ortamda mekanın algılanmasında etkin rol oynayan modeller, mevcut durumun üç boyutlu gösterimine olanak sağlamanın yanısıra, restitüsyon aşamalarının sergilenmesi için de zemin hazırlarlar (GUTIERREZ, 2004). Fotogrametrik ölçüm sonuçlarının CAD ortamına aktarımı ile modelleme süreci başlar. AutoCAD mimari koruma amaçlı modellemelerde yaygın olarak kullanılan bir yazılımdır (BARNOBI, vd, 2005; BARATIN, vd, 2005; ARIAS, vd, 2007; ALMAGRO, vd, 2005). Modelin kaplama ('render') niteliğinin arttırılmasında, yine yaygın olarak, 3D StudioMAX yazılımından yararlanılır (TOZ, vd, 2004). Diğer yandan; mimari değişimlerin sınıflandırılması ve analitik bir model üzerinde ifade edilmesinin yollarını araştıran Camara'nın (2001) çalışması bu araştırma açısından değerlidir.

Çözümleyici görselleştirmeler, koruma projesinin hazırlanması açısından vazgeçilmez belgelerdir. Özellikle yapısal sorunların çözümlenmesi ve sonuçların grafik bir dille ifade edilmesi konusunda çeşitli araştırmalar yürütülmüştür. Taş malzemelerin bozulmalarının sınıflandırılması, bozulmanın türünün ve yaygınlığının cephe çizimleri üzerine haritalanması için, Fitzner ve ekibinin (1992) yürüttüğü çalışmalar, uluslararası düzeyde kabul görmüştür. Bu hassas yöntem, evrensel değeri olan anıtlarda yaygın kullanım alanı bulurken, göreceli olarak daha az koruma değeri olan tarihi yapılarda gerektirdiği uzman işgücü, zaman ve bütçe nedenleriyle tercih edilmeyebilmektedir.

Warke ve ekibi (2003) tarafından önerilen, taş bozulmalarının koruma amaçlı değerlendirilmesinde düzeyleme yaklaşımı; belirtilen konularda tasarruf sağlayan, etkin bir bozulma saptama ve değerlendirme yöntemi olarak yankı uyandırmıştır. 'UAS' (Birim-Alan-Yaygınlık) yaklaşımı olarak anılmakta olup, bozulmanın taş birimi ölçeğinde sınırlı kalıp kalmadığı, temas halindeki birimlerde gözlenip gözlenmediği, cephe bütününe yayılıp yayılmadığı değerlendirilmektedir. Yöntem, kesme taş birimlerden oluşan cephelerin değerlendirilmesi için uygun bir çerçeve çizer.

Talu (2006) tarafından gerçekleştirilen çalışmada, Fitzner ve Warke'nin yöntemleri birleştirilerek kullanılmış, kesme taş birimlerden oluşan cephedeki bozulma türleri haritalandırıldıktan sonra, bozulma yayılımı gözetilerek; ileri, orta ve az derecede bozulmuş cephe bölgeleri işaretlenmiştir. Bu şekilde bir basamaklandırma, bir sonraki aşamada planlanan müdahale gruplarının belirlenmesini kolaylaştırmıştır.

Arşivleme çalışmaları kapsamında ele alınan kültür varlığı veritabanları, 2B ve 3B grafiklerin yanısıra, yazılı bilgileri de içermektedirler. Öncelikle araştırma amaçlı olarak üretilmişlerdir. Zaman içinde müzelerde ve özel koleksiyonlarda, dijital katalog ('digital catalogue') biçimindeki sunumların oluşturulması, resimlerin tarihsel açıklamalarla birlikte yer alması standart bir uygulama halini almıştır. Diğer yandan tarihi bir anıtın değişimlerinin ayrıntılı olarak çözümlenmesi, sınırlı sayıda uzmana ve araştırmacıya yöneliktir. Kültür varlığını ayrıntıda tanımlayan ve bilimsel bilgi içeren dijital kataloglar, eğitim ve araştırma amaçlı olarak kullanılabilir (TSIRLIGANIS, vd, 2004).

## **3. Gereç ve Yöntem:**

Teknik gereçlerin tercihinde, İYTE Mimarlık Fakültesinin Topoğrafya ve Ölçme Bilgisi Laboratuvarında mevcut olmaları, ya da göreceli olarak uygun fiyatlarla satın alınabilmeleri ve hedeflenen çalışma için yeterince hassas sonuç sağlayacakları yönündeki düşünce rol oynamıştır. Geometrik belgeleme aşamasında, arazide; kontrol noktası ölçümleri için Zeiss Rec Elta RL-S marka, reflektörsüz elektronik takeometre cihazı kullanılmış; poligon noktalarının belirlenmesinde yansıtıcılı jalondan yararlanılmış; fotoğraf çekimleri 28-80 mm lensli Nikon D70S dijital SLR ile gerçekleştirilmiştir. Geometrik veriler Pictran Release 4 yazılımında işlenmiştir. Bu çalışma özelinde satın alınan Pictran, ülkemizde yaygın olarak kullanılmakta olan<sup>[1](#page-15-0)</sup>, kısmen Türkçe'ye çevrilmiş<sup>[2](#page-15-1)</sup> bulunan, hassaslığı bir çok çalışma ile kanıtlanmış, göreceli olarak ucuz bir yazılımdır. Sunuma yönelik çalışmalar sırasında, AutoCAD 2004, düzeltilmiş fotoğraf mozaikleri üzerine haritalama için Adobe Photoshop 7.0, grafik ve yazılı sonuçları derleyen dijital kataloğu oluşturmak için Microsoft Access 2002 yazılımlarından yararlanılmıştır.

Coğrafi, tarihsel, sosyal ve kültürel verilerin derlenmesinde İYTE, Ege Üniversitesi, Dokuz Eylül Üniversitesi ve Mimarlar Odası İzmir Şubesi Kütüphanelerinden, İzmir 1 Nolu Kültür ve Tabiat Varlıklarını Koruma Kurulu Arşivinden ve ilgili genel ağ sitelerinden yararlanılmıştır.

Bu araştırma kapsamında önerilen bileşik yöntem, veri derleme, işleme, çözümleme ve sunum aşamalarından oluşur. Yöntem, örnek olarak seçilen bir tarihsel

 $\overline{a}$ 

 $<sup>1</sup>$  İTÜ'de ders olarak okutuluyor.</sup>

<span id="page-15-1"></span><span id="page-15-0"></span>Yardım dosyaları çevrilmemiştir. Bunların İngilizceleri de yoktur.

yapı üzerinde sınanmıştır. Bu yapı İzmir, Ildırı'da bir Rum kilisesidir. Örnek yapının seçilmesinde göz önüne alınan ölçütler; kültürel ve tarihsel değer taşımasının yanı sıra, turistik ve arkeolojik kimliği nedeniyle, çağdaş sosyo-ekonomik değerler sistemi (FEILDEN, vd, 1993) içinde yeri olmasıdır. Diğer yandan Ildırı Rum Kilisesinin taşıyıcı öğeleri önemli oranda yıpranmış olup, acil müdahale önlemleri gerektiren bir durumdadır. Son olarak da, mevcut durumda kullanılmıyor olması, çalışma açısından kolaylık sağlayan bir özellik olarak değerlendirilmiştir.

#### **3.1. Yazılı Verilerin Derlenmesi Yöntemi**

Örnek yapıyla ilgili yazılı verilerin derlenmesinde, yerleşme ve tek yapı ölçeklerinde ayrı ayrı çalışılmıştır. Öncelikle yerleşmenin ve incelenen yapının konumu belirtilmiştir. Sonra; yerleşmenin Antik, Bizans, Beylikler ve Osmanlı dönemlerindeki kültürel, sosyal, politik, ekonomik ve biçimsel özellikleri incelenmiş; bugünkü korunmuşluk durumu ortaya konmuştur. Tek yapının tarihsel geçmişi ve tescil durumu ayrıca incelenmiştir.

#### **3.2. Arazi Çalışmasının Yöntemi**

Örnek yapıyla ilgili geometrik ve görsel verilerin derlenmesi için iki aşamalı arazi çalışmaları yürütülmüştür. Ön arazi çalışmalarında genel ve ayrıntı fotoğrafları çekilmiş, gözlem yapılmıştır. Ayrıntılı arazi çalışmasının öncesinde her bir cephe için A3 boyutta fiş oluşturulmuş; ilgili cephe fotoğrafları ve cephe eskizi fişler üzerine basılmış; bu fişler kontrol noktalarını, çekim açılarını ve gözlemleri not etmek için kullanılmıştır. Ayrıntılı arazi çalışmaları; ışın demetleri yönteminin (GRUSSENMEYER, 2002) ilkelerine uygun olarak çekilen ölçüm amaçlı fotoğraflar ve dik fotoğraf ('orthophoto') oluşturma ilkelerine (GRUSSENMEYER, 2002) göre çekilen düzeltim amaçlı fotoğrafların derlenmesi ile reflektörsüz elektronik takeometre cihazlarının çalışma ilkelerine (KAVANAGH, 2000, 256- 280) uygun olarak gerçekleştirilen kontrol noktası ölçümlerinden oluşur.

#### **3.3. Geometrik Verilerin Değerlendirilmesi Yöntemi**

Derlenen geometrik verilerin değerlendirilmesi, bilgisayar ortamında, seçilen fotogrametri yazılımının (Pictran) gereklerine uygun olarak yapılmıştır.

#### **3.3.1. Ölçüm Amaçlı Fotogrametrik Değerlendirme Yöntemi**

Ölçüm amaçlı fotogrametrik değerlendirme, kalibrasyon dosyalarının ve fotoğrafların yüklenmesi, dış yöneltimin yapılması, demet dengelemesi ve proje hesaplaması, hesap hatalarının elenmesi, üç boyutlu nokta ölçümü ve çizgisel nesne oluşturulması aşamalarından oluşur.

#### 3.3.1.1. Kalibrasyon Dosyalarının Yüklenmesi Yöntemi

Nikon D 70 S fotoğraf makinesinin 28 ve 80 mm objektifler için kalibrasyon dosyaları, Fotogrametri yazılımının satın alındığı Bilgisayar Firması tarafından hazırlanmıştır (ERDOĞAN, 2005a). Elektronik formattaki bu dosyaları yüklemek için önce Pictran-D çalıştırılır. Üst araç çubuğunda ayarların ('Einstellungen') altında fotoğraf makinesi verileri ('Kamera-Daten') komutuna tıklanılır. Açılan iletişim penceresinde dış alım ('import') tıklanılarak ilgili 'cd'deki, 28 mm objektif için düzenlenmiş olan, 'cam' uzantılı dosya seçilir. İşlem 80 mm objektif için yinelenir. (Şekil 2)

![](_page_17_Figure_2.jpeg)

amera-Dater Bearbei Löschen Export Import Schließen Hille

Şekil 2. Kalibrasyon dosyalarının yüklenmesi: solda ilgili komutların seçilmesi, sağda fotoğraf makinesi verileri iletişim penceresi.

#### 3.3.1.2. Fotoğrafların Yüklenmesi Yöntemi

Pictran 'btf' adında özel bir biçimdeki (formattaki) resimlerle işlem yapar. Dijital fotoğraf makinesi ile yapılan çekimler, 'jpg' biçiminde bilgisayara aktarılır. Bunların Pictran'a yüklenmesi için Pictran etken durumda ve ilgili proje dosyası açık iken, üst araç çubuğunda dosya altında, dış alım ('import') komutu, sol fare tuşu ile seçilir. Açılan iletişim penceresinde Ekle ("hinzufügen") tıklanır. Açılan ikinci pencerede, Jpg olarak kaydedilmiş olan resim dosyaları bulunarak işaretlenir. Dış alım iletişim penceresinde (birinci pencere) seçilmiş olan resim dosyasını tanımlayan bir satır belirir. Bu satır sol fare tuşu ile seçilir ve öngörünüş ('vorschau') tıklanır. Böylece resmin ön izlemesi yapılabilir. Fotoğrafın döndürülmesi isteniyorsa, dönme ("drehung") komutu yanındaki açı satırı tıklanarak istenilen açı seçilir. Fotoğraf makinesi ('Kamera') satırının yanı tıklandığında; kalibrasyon dosyaları daha önce yüklenmiş, dolayısı ile bilgisayar tarafından tanınan fotoğraf makinesi isimlerinin listesi belirir. Fotoğraf hangi makine ile çekildi ise o seçilir. Projede üzerinde çalışılan fotoğrafa verilecek isim fotoğraf kimliği ('bild ID') satırında belirmiştir. Değiştirilmek isteniyorsa yeni ismin girişi yapılır. Projeye yüklenecek tüm fotoğraflar için yukarıda sıralanan adımlar yinelenir. Dış alımı başlat ('Import starten') düğmesi tıklanarak (Şekil 3) yükleme işlemi gerçekleştirilir. Ekran üzerinde açık olan proje, sarı üçgen simgesi ve yanında proje adı ile temsil edilmektedir. Bu simgeler tıklandığında, fotoğraf ('bild') adlı dosya belirir. Bu da tıklandığında yüklenmiş olan fotoğrafların listesi izlenebilir.

| <b>Import in das Pictran-BT-Format</b>                                                                            |                                                               |                      |                                                                                                    |                               |                      |               |                        |                         | ×                          |
|----------------------------------------------------------------------------------------------------|---------------------------------------------------------------|----------------------|----------------------------------------------------------------------------------------------------|-------------------------------|----------------------|---------------|------------------------|-------------------------|----------------------------|
| Quelinted                                                                                                    | <b>Breite</b>                                                 | Hishe                | Zielplad                                                                                                    | Größe [MB]                    | ID                   | Kamera        | <b>RG8</b>             | Ext.                    | Drehung                    |
| C:\Documents and Settings\Mine Tura<br>C:\Documents and Settings\Mine Tura<br>C:\Documents and Settings\Mine Tura | 3008<br>3008<br>3008                                          | 2000<br>2000<br>2000 | C:\Documents and Settings\Mine Tur<br>C:\Documents and Settings\Mine Tur<br>C:\Documents and Settings\Mine Tur | 17.3736<br>17.3736<br>17.3736 | 4<br>20<br>20        | NikoriD70S_28 | Ja<br><b>Ja</b><br>Ja. | Nein<br>Nein<br>Nein 0° | $0^{\circ}$<br>$0^{\circ}$ |
|                                                                                                    |                                                               |                      |                                                                                                    |                               |                      | Vorschau:     |                        |                         |                            |
| Hinzufügen<br>Löschen                                                                                             | Gesanter benötigter<br>Festplattenspeicher:<br>52.1208 MBytes |                      | Zielpfad<br>$\overline{20}$<br>Bild-ID:<br>NikorD70S 28<br>Kamerac                                             |                               | $\ddot{\phantom{0}}$ |               |                        |                         |                            |
| Import starten                                                                                                    |                                                               |                      | lo<br>$\overline{\phantom{a}}$<br>Drehung                                                                      |                               |                      |               |                        |                         |                            |
| Schließen                                                                                                    | Hilfe                                                         |                      | V RGB (Farbiges Bild)<br>Pixeldaten extern                                                                     |                               |                      |               |                        |                         |                            |

Şekil 3. Fotoğrafların projeye yüklenmesi

#### 3.3.1.3. Dış Yöneltim Yöntemi

Üst araç çubuğunda, yöneltim ('orientierung') komutu altında dış yöneltim ('auβere orientierung') seçilir. Açılan iletişim penceresinin nesne noktaları ('objekt punkte') sütununda yer alan kimlik bilgileri ('ID') satırı tıklanır. Üzerinde çalışılan cephe ile ilgili kontrol noktalarından birinin numarası girilir. Örneğin, 35. Bir alt satıra 35 nolu kontrol noktasının x, bir sonrakine y, bir sonrakine z koordinat değerleri sıra ile girilir. Ekle ('Einfügen') düğmesi tıklanarak 35 nolu nokta için koordinat değerlerinin girişi tamamlanır. Her bir kontrol noktası için bu işlem tekrarlanır. Nesne noktaları verilerini kaydet ('Objektpkte-Datei speichern') düğmesi tıklanarak koordinat değerleri kaydedilir (Şekil 4).

Arazi çalışmaları sırasında teodolitle ölçülen kontrol noktalarının ilgili cephe fotoğrafı (fotoğrafları) üzerinde işaretlendiği fiş masa üzerinde hazır edilir. Bu fişe bakılarak kontrol noktalarının yapının hangi bölümlerine ait olduğu anımsanır. Pictran'da, üst araç çubuğunda, ikinci satırda belirginleşmiş olan ince artı işareti ('Fadenkreuz') tıklanılarak fare dış yöneltim amaçlı işaretleme için etken hale getirilir.

![](_page_18_Picture_159.jpeg)

![](_page_18_Picture_6.jpeg)

noktalarının girilişi

Şekil 4. Dış yöneltim sürecinde kontrol Şekil 5. Kontrol noktalarının işaretlenmesi öncesi yapılan hazırlıklar.

Farenin hareketi ince bir artı biçiminde izlenir. Bu artının rengi fotoğraf üzerinde izlemeyi kolaylaştırmak amacıyla değiştirilebilir. Bunun için üst araç çubuğunda Ayar ('Einstellungen') ve ince artı belirteç ('fadenkreuz-cursor') sıra ile tıklanarak renk seçimi yapılır (Şekil 6). Üzerinde çalışılacak kontrol noktasını içeren fotoğraflar sıra ile açılır. Kontrol noktası en az iki fotoğraf üzerinde sol fare tuşu ile tıklanarak işaretlenir. Hassas işaretleme için klavyenin sayısal bölümünde, artı tuşu üst üste tıklanarak fotoğrafın istenilen kısmının büyümesi sağlanır. Bu sırada fare sürekli hareket ettirilerek fotoğrafın işaretlenecek kısmı üzerinde sabit kalmasına özen gösterilir. Böylece büyümenin istenilen çerçeve içinde gerçekleşmesi sağlanır. Yeterli ayrıntıya ulaşıldığında sol fare tuşu ile nokta işaretlenir. İşaretlenen nokta çember içine alınmış ve yanında numarası yazılmış olarak görünür (Şekil 7). İkinci fotoğrafta aynı kontrol noktasına yaklaşılır. Benzer şekilde işaretleme yapılır. Her bir kontrol noktası için işaretlenecek en az fotoğraf sayısı ikidir. Büyütülmüş fotoğrafların yeniden bütününe ulaşmak ve yeni kontrol noktasına odaklanabilmek için, sayısal klavyede eksi üst üste tıklanır.

![](_page_19_Picture_214.jpeg)

![](_page_19_Picture_2.jpeg)

Şekil 6. İnce artı betirteç için Şekil 7. Güney duvar iç cephede işaretlenen bazı kontrol renk seçimi. noktaları.

İlgili kontrol noktası yeterli sayıda fotoğrafta işaretlendikten sonra; iletişim penceresinde, nesne noktası sütununda, sol fare ile bir sonraki kontrol noktası tıklanarak işaretleme işlemi yinelenir. Ölçülen noktaların verilerini kaydet ('Meβpkte-Datei speichern') düğmesi tıklanarak koordinat değerleri kaydedilir.

#### 3.3.1.4. Demet Dengelemesi Yöntemi

Kontrol noktalarının fotoğraflar üzerinde işaretlenmesi tamamlandıktan sonra dengeleme aşamasına geçilir. İletişim penceresinde demet dengelemesini başlat ('bündelausgleichung starten') tıklanır. Böylece Pictran'ın hesap birimi, Pictran–B etken hale gelir.

Pictran-B yazılımı açılmış ve ekranda proje parametrelerini içeren temel lejantın oluşturulacağı ('Grundlegende Projektparameter') iletişim penceresi belirmiştir (Şekil 8). Uygun değerler girilir. Bu çalışma kapsamında Kaydedilen Nesneye Ortalama Uzaklık ('Mittlerer Aufnahmeabstand zum Objekt') 1.2, Nesnenin Birim Uzamasının Üst Sınırı ('Maximale Objektausdehnung') 0.4, Eleme Etmeni ('Eliminationsfaktor') 200, Fotoğraf Koordinatlarının Ortalama Hatası ('Mittlerer Fehler der Bildkoordinaten') x için 0.01, y için 0.01 olarak alınmıştır (ERDOĞAN, 2005b). Tamam ('Ok') tıklanarak değer girişi bitirilir.

Üzerinde çalışılmakta olan proje dosyasının adı, üst araç çubuğunun hemen altında, yeşil üçgen simgesinin yanında belirmiştir. Dosya adının altında, kırmızı yıldırım simgesinin yanında yer alan Proje Hesabını Yap ('Projektberechnen') komutuna tıklanır (Şekil 9).

![](_page_20_Picture_127.jpeg)

![](_page_20_Picture_3.jpeg)

lejandın oluşturulması.

Şekil 8. Hesaplama öncesinde temel Şekil 9. Hesaplamanın başlatılması 'Project berechnen' komutuyla başlatılması

Raporlar ('Meldungen') iletişim penceresinde projeye ait verilerin hızla hesabının yapıldığı izlenir. Bu pencerede en alt bölüme gidilerek sonuç gözlenir. Pictran-B hesap yazılımı, dört aşamalı olarak işlem yapar: "Bunkon, Bunnae, Bunob, Bunbil". Bu dört aşamanın sıra ile gerçekleşmiş ve Bunbil aşamasında işlemin sonlanmış olması beklenir. Sigma 0 değeri 0.7 ile 1.3 arasında olmalıdır. Bitiş sınırına ('Termination limit') ulaşılmamış olmalıdır (Şekil 10). Bu durumda Pictran-B sağ üstteki çarpıya tıklanarak kapatılır.

| PROJEKT: G.    C.   X   3 Meldungen |                                               |                |                            |          |  |  |  |  |  |  |
|-------------------------------------|-----------------------------------------------|----------------|----------------------------|----------|--|--|--|--|--|--|
| $-22$ GDDZ                          | Bunob: Signa0 after adjustment                | 0.0024         |                            |          |  |  |  |  |  |  |
| <b>FF</b> Projekt berechnen         | Bunob:                                        |                |                            |          |  |  |  |  |  |  |
| <b>E E Kompaktanalyse</b>           | Bunob: Termination limit not reached          |                |                            |          |  |  |  |  |  |  |
|                                     | Bunob: Total time of calculation [min]<br>0.0 |                |                            |          |  |  |  |  |  |  |
|                                     | Bunob: Done.                                  |                |                            |          |  |  |  |  |  |  |
|                                     | Bunbil: Version 4.3                           |                | (c) technet GmbH 1991-2003 |          |  |  |  |  |  |  |
|                                     | Bunbil: Number of images                      |                | 13                         |          |  |  |  |  |  |  |
|                                     | Bunbil: Number of image points                |                | 68                         |          |  |  |  |  |  |  |
|                                     | Bunbil: Number of object points               |                | 17                         |          |  |  |  |  |  |  |
|                                     | Bunbil: Number of control points              |                | 17                         |          |  |  |  |  |  |  |
|                                     | Bunbil: Number of cameras                     |                | $\overline{\mathbf{z}}$    |          |  |  |  |  |  |  |
|                                     | Bunbil: Number of planes                      |                | $\alpha$                   |          |  |  |  |  |  |  |
|                                     | Bunbil: Number of distances                   |                | $\Omega$                   |          |  |  |  |  |  |  |
|                                     | Bunbil: Number of differences                 |                | ö                          |          |  |  |  |  |  |  |
|                                     | Bunbil: Creating the normal equation system   |                |                            |          |  |  |  |  |  |  |
|                                     | Bunbil:                                       |                |                            |          |  |  |  |  |  |  |
|                                     | Bunbil: Iteration No.                         | Unknowns       | Right side                 | Time [s] |  |  |  |  |  |  |
|                                     | Bunbil:<br>1                                  | $0.10008 + 11$ | $0.1603E + 09$             | 0.00     |  |  |  |  |  |  |
|                                     | $\overline{2}$<br>Bunbil:                     | $0.2270E - 01$ | $0.3231E+06$               | 0.02     |  |  |  |  |  |  |
|                                     | $\overline{3}$<br>Bunbil:                     | $0.3463B - 02$ | $0.8809E+04$               | 0.02     |  |  |  |  |  |  |
|                                     | 4<br>Bunbil:                                  | $0.10868 - 02$ | $0.1150E+04$               | 0.02     |  |  |  |  |  |  |
|                                     | 56<br>Bunbil:                                 | $0.3242E - 03$ | $0.1148E + 03$             | 0.03     |  |  |  |  |  |  |
|                                     | Bunbil:                                       | $0.1485E - 03$ | $0.2929E + 02$             | 0.03     |  |  |  |  |  |  |
|                                     | 7<br>Bunbil:<br>$\ddot{\rm s}$                | $0.5612R - 04$ | $0.45228+01$               | 0.03     |  |  |  |  |  |  |
|                                     | Bunbil:                                       | $0.29458 - 04$ | $0.1334E+01$               | 0.05     |  |  |  |  |  |  |
|                                     | $\overline{9}$<br>Bunbil:                     | $0.1207g - 04$ | $0.22728 + 00$             | 0.05     |  |  |  |  |  |  |
|                                     | 10<br>Bunbil:                                 | $0.65268 - 05$ | $0.6685E-01$               | 0.05     |  |  |  |  |  |  |
|                                     | 11<br>Bunbil:                                 | $0.28128 - 05$ | $0.1181E-01$               | 0.06     |  |  |  |  |  |  |
|                                     | Bunbil:<br>12                                 | $0.1511E-05$   | $0.3800E-02$               | 0.06     |  |  |  |  |  |  |
|                                     | Bunbil:<br>13                                 | $0.67648 - 06$ | $0.1712B - 02$             | 0.06     |  |  |  |  |  |  |
|                                     | 14<br>Bunbil:                                 | $0.35818 - 06$ | $0.1711E-02$               | 0.06     |  |  |  |  |  |  |
|                                     | Bunbil:<br>15                                 | $0.1650E-06$   | $0.1998E-02$               | 0.09     |  |  |  |  |  |  |
|                                     | Bunbil:<br>16                                 | $0.8607E - 07$ | $0.1523E-02$               | 0.09     |  |  |  |  |  |  |
|                                     | Bunbil: Sigma0 after adjustment<br>Bunbil:    |                | 0.9339                     |          |  |  |  |  |  |  |

Şekil 10. Hesaplanması tamamlanan bir proje dosyası – güney duvar dış.

### 3.3.1.5. Hesap Hatalarının Giderilmesi Yöntemi

Hesap hatasını ya da hatalarını bulmak için çeşitli yöntemlere başvurulur. Üst araç çubuğunda, Bildirim ('Anzeige') başlığı altında, Son Veriler Tutanağı ('Letzte Protokolldatei') tıklanarak (Şekil 11) veri girişi ile ilgili sorunlar saptanmaya çalışılır. Yine Bildirim ('Anzeige') başlığı altında, Son Hata Verileri ('Letzte Fehlerdatei') tıklanarak hesabın yazılım tarafından sonlandırılmasına neden olan hatalar izlenebilir. Bu dosyada hatalar, tipolojik olarak sınıflandırılmıştır. Hatalar giderilerek sigmanın 0.7 ile 1.3 arasında bir değere ulaşması sağlanır. Pictran-D penceresine dönülür. Buradaki dış yöneltim iletişim penceresinde, sol altta yer alan, Yöneltimi kabul et ('Orientierung übernehmen') düğmesi tıklanarak işlem sonlandırılır.

| $D = 30$<br>Letzte Fehlerdshei F6<br>Terrait<br><b>PROJEKT: KD</b> | $ \Box$ $\times$ | <b>Weldungen</b>   |                                         |                              |                                                         |              |
|--------------------------------------------------------------------|------------------|--------------------|-----------------------------------------|------------------------------|---------------------------------------------------------|--------------|
| Heidungen<br><b>Z</b> KDUVARII                                     |                  | Bunbil:            | 2                                       | $0.3902E + 00$               | $0.86138+09$                                            | 0.02         |
| <b>FF</b> Projel<br>Meldungen löschen                              |                  | Bunbil:            | 3                                       | $0.3368E-01$                 | $0.21198 + 07$                                          | 0.03         |
| - El Kompannempre                                                  |                  | Bunbil:            | 4                                       | $0.3083E-03$                 | $0.60428+03$                                            | 0.05         |
|                                                                    |                  | Bunbil:            | 5                                       | $0.7564E-05$                 | $0.2854E+00$                                            | 0.05         |
|                                                                    |                  | Bunbil:            | 6                                       | $0.1609E-06$                 | $0.66598 - 03$                                          | 0.06         |
|                                                                    |                  | Bunbil:            | 7                                       | $0.3630E-08$                 | $0.6894E-03$                                            | 0.06         |
|                                                                    |                  |                    | Bunbil: Maximum normalized residual at: |                              | Image coordinates                                       |              |
|                                                                    |                  |                    | Bunbil: System nu.:                     |                              |                                                         | 31           |
|                                                                    |                  |                    | Bunbil: Point nu .:                     |                              |                                                         | 5            |
|                                                                    |                  |                    | Bunbil: Normalized residual (NV):       |                              | 7.36                                                    |              |
|                                                                    |                  |                    |                                         |                              | Bunbil: III Changes weight: from 0.250E+08 TO 0.250E+04 |              |
|                                                                    |                  | Bunbil:            | $\mathbf 1$                             | $0.1000E + 11$               | $0.4281E+05$                                            | 0.00         |
|                                                                    |                  | Bunbil:            | 2                                       | $0.6385E+00$                 | $0.1440E+10$                                            | 0.02         |
|                                                                    |                  | Sunbil:            | 3                                       | $0.4005E-01$                 | $0.31808+07$                                            | 0.02         |
|                                                                    |                  | Bunbil:            |                                         | $0.3946E-03$                 | $0.4066E+03$                                            | 0.04         |
|                                                                    |                  | Bunbil:            | 5                                       | $0.3272E-05$                 | $0.3728E - 01$                                          | 0.04         |
|                                                                    |                  | Bunbil:            |                                         | $0.3209E-07$                 | $0.7103E-03$                                            | 0.05         |
|                                                                    |                  |                    | Bunbil: Maximum normalized residual at: |                              | Image coordinates                                       |              |
|                                                                    |                  |                    | Bunbil: System nu.:                     |                              |                                                         | 51           |
|                                                                    |                  |                    | Bunbil: Point nu .:                     |                              |                                                         | s            |
|                                                                    |                  |                    | Bunbil: Normalized residual (NV):       |                              | 7.49                                                    |              |
|                                                                    |                  |                    |                                         |                              | Bunbil: 111 Changes weight: from 0.250E+08 TO 0.250E+04 |              |
|                                                                    |                  | Bunbil:            | $\mathbf{1}$                            | $0.1000E + 11$               | $0.2905E + 05$                                          | 0.01         |
|                                                                    |                  | Bunbil:            | 2                                       | $0.1177E + 01$               | $0.5048E+10$                                            | 0.01         |
|                                                                    |                  | Bunbil:            | 3                                       | $0.2200E + 00$               | $0.1457E+09$                                            | 0.03         |
|                                                                    |                  | Bunbil:<br>Bunbil: | 4                                       | $0.3655E - 01$               | $0.4609B + 07$                                          | 0.03         |
|                                                                    |                  | Bunbil:            | 5<br>6                                  | $0.5543E-02$                 | $0.1113E+06$                                            | 0.04<br>0.06 |
|                                                                    |                  | Bunbil:            | 7                                       | $0.8429E-03$<br>$0.1283E-03$ | $0.25798 + 04$<br>0.59758+02                            | 0.06         |
|                                                                    |                  | Bunbil:            | 8                                       | $0.1954E-04$                 | $0.1386E + 01$                                          | 0.07         |
|                                                                    |                  | Bunbil:            | 9                                       | $0.2975E-05$                 | $0.3239E - 01$                                          | 0.07         |
|                                                                    |                  | Bunbil:            | 10                                      | $0.4531E-06$                 | $0.9641E-03$                                            | 0.09         |
|                                                                    |                  | Bunbil:            | 11                                      | $0.6900E-07$                 | $0.8731E-03$                                            | 0.09         |
|                                                                    |                  |                    | Bunbil: Signa0 after adjustment         |                              | 1.6181                                                  |              |
|                                                                    |                  | Bunbil:            |                                         |                              |                                                         |              |
|                                                                    |                  |                    | Bunbil: Termination limit reached after |                              | 44. iteration                                           |              |

Şekil 11. Son protokol dosyasının görüntülenmesi.

## 3.3.1.6. Üç Boyutlu Nokta Ölçümü Yöntemi (Ek 2)

Fotoğraflar yöneltimi yapılarak üzerinden ölçü alınabilir hale gelmiştir. Üst araç çubuğunda, önce Nokta ölçümü ('Punktmessung'), bunun altında 3B-Değerlendirme ('3D-Auswertung') tıklanır (Şekil 12). Üzerinde çalışılan cephenin seçilen bir bölgesini farklı açılardan ve konumlardan gösteren fotoğraflar sıra ile açılır (Şekil 13).

![](_page_22_Picture_4.jpeg)

![](_page_22_Figure_5.jpeg)

seçilmesi.

Şekil 12. 3B ölçümün üst araç çubuğunda Şekil 13. Çalışılan cephe parçası ile ilgili uygun fotoğrafların seçilmesi.

Üç boyutlu değerlendirme iletişim penceresi açıldığında, üst araç çuıbuğunun ikinci satırındaki hedef simgesi ('Fadenkreuz') seçilebilir hale gelir. Buraya (Şekil 14) tıklanarak fare ölçüm için etken hale getirilir. Fotoğraf üzerinde ölçülecek noktaya tıklanır. Aynı noktayı gösteren ikinci bir fotoğraf açılır. Bir önceki fotoğrafta tıklanılan noktanın konumuna renkli yardımcı bir çizgi ('epipolar linien') ile işaret edilmiştir. Bu çizgi fotoğraf bütününde yönlenmeyi sağlayarak çalışmayı kolaylaştırır. İlgili nokta tıklanır. Üçüncü fotoğrafta birbiri ile kesişen iki yardımcı çizgi üzerinde çalışılan noktanın konumuna işaret ederler. İşaretlenen fotoğraf sayısı arttıkça yardımcı çizgi sayısı da artar (Şekil 15). Nokta tıklanır.

![](_page_23_Figure_1.jpeg)

![](_page_23_Picture_3.jpeg)

Şekil 14. Hedef simgesinin seçilmesi. Şekil 15. İşaretlemeye yardımcı olan çizgiler doğu duvar iç cephe.

Bu işlemler sırasında çalışma alanını ayrıntılı görüntülemek için, rakamsal klavyede artıya, uzaktan görüntü izlemek için eksiye basılır. İletişim penceresinde Nesne Noktaları ('Objektpunkte') sütununda, ölçülen noktaya bir numara verilmiş; x, y ve z koordinat değerleri hesaplanmıştır. Ölçülmüş Fotoğraf Noktaları ('Gemessene Bildpunkte') sütununda, ilgili nokta için hangi fotoğraflar üzerinde ölçüm yapıldığı, her bir fotoğraflar üzerinde noktanın piksel koordinatlarının ne olduğu görülebilir. Nesne Noktaları Verilerini Kaydet ('Objektpkte.-Datei speichern') ve Ölçülmüş Nokta Verilerini Kaydet ('Meβpkte.- Datei speichern') düğmeleri tıklanarak ölçümler kaydedilir (Şekil 16). Bir sonraki adımda ölçüm için ikinci bir nokta seçilir ve işlemler yinelenir.

| Ebene:                                                                                                    | Detriete                                                                                                |  |  |  |  |
|----------------------------------------------------------------------------------------------------|----------------------------------------------------------------------------------------------------|--|--|--|--|
| Objektpunkte:                                                                                                    | Gemessene Bildpunkte:                                                                                   |  |  |  |  |
| Datei: ddi3D.ppt<br>ID:0, x 95.6162, y:100.591, z:112<br>ID:1. x 95.602. v.101.275. z.112.2.                                                                                                    | Datei: ddi3d mot<br>Koord system: Ideal<br>Objektpunkt-ID: 0                                            |  |  |  |  |
| ID:2, x 94.9581, y:101.246, z:112.<br>ID:3, x 94.9854, y:100.657, z:112.<br>ID:4, x:94.8097, y:101.473, z:112.<br>ID:5, x 94.9405, y:101.176, z:112<br>ID:6, x 96, 385, y 102, 341, z 111, 8-<br>ID:7, x:96.3957, y:102.394, z:111.1<br>ID:8, x:97.1282, y:102.379, z:111.1<br>ID-9 v-97 0653 ir102.267 +1121 | ID:47, x2.888, y. 6.014<br>ID:64, x0.463, y.3.704<br>ID:108. x7.168. y.3.944<br>ID:109, x7.588, y.4.555 |  |  |  |  |
| $\overline{u}$ ID autom<br>ID:10<br>Einfügen<br>hochz.<br>95.616<br>x.<br>Inkrement:<br>100.591<br>v.<br>Löschen<br>z 112193                                                                                                    | Bild-ID 0<br>Einfügen<br>×.<br>Löscher<br>y.                                                            |  |  |  |  |
| Objektpkte.-Datei offnen                                                                                                    | Meßpunkte-Datei offnen.                                                                                 |  |  |  |  |
| Objektpkte.-Datei speichern                                                                                                    | Meßokte.-Datei speichern                                                                                |  |  |  |  |
| Punkt übertragen                                                                                                    |                                                                                                    |  |  |  |  |
| Fehlende Übiektpkte, berechnen                                                                                                    | Hille                                                                                                   |  |  |  |  |
|                                                                                                    | Schließen                                                                                               |  |  |  |  |

Şekil 16. 3B değerlendirme sürecinde ölçülmüş veriler.

## 3.3.1.7. Çizgisel Nesne Oluşturma Yöntemi

Çizgesel nesne ('grafische objekte') oluşturmak için üst araç çubuğunda, önce Nokta Ölçümü ('Punktmessung'), bunu izleyerek Çizgesel Nesne ('Grafische Objekte') tıklanır (Şekil 17). Açılan iletişim penceresinde Çoklu Çizgi ('Polylinie') seçilir ve Ekle ('Einfügen') komutuna tıklanarak işaretlemeye hazır hale gelinir (Şekil 18).

![](_page_24_Picture_0.jpeg)

| Grafik-Objekte: |                            | Zugeordnete Objektpunkte: |                  |           |  |
|-----------------|----------------------------|---------------------------|------------------|-----------|--|
|                 | Objekt-ID: 0 Typ: Polyline | ۰                         |                  |           |  |
| Nr.0            |                            | Farbe                     | Pkt-ID: 0        | Löschen   |  |
| Einfügen        | Polygon<br>G<br>Polylinie  |                           | Öffnen           | Speichern |  |
| Löschen         | Benutzerdefiniert:         |                           | Alles senden     |           |  |
| Senden          | 100                        |                           | <b>Schließen</b> | Hilfe     |  |

Şekil 17. Çizgisel nesnenin seçilmesi - kuzey duvar dış cephe.

![](_page_24_Picture_189.jpeg)

Üst araç çubuğunda, yukarıdan ikinci satırda belirmiş olan, beyaz okla işaret edilen, köşeleri kırmızı çember içine alınmış, mavi üçgen simgesine (Şekil 19) tıklanır; fare işlem için etken kılınır. Birleşik olarak görüntülenmek istenen noktalara sırası ile tıklanır; aralarında renkli çizgi belirir (Şekil 20). Bu çizginin rengi Çizgisel Nesne iletişim penceresindeki Renk ('Farbe') komutu ile değiştirilebilir. İşaretleme tamamlandığında, iletişim penceresinde, Kaydet ('Speichern') düğmesine tıklanır.

![](_page_24_Picture_5.jpeg)

 $C + 4$   $9$   $9$   $9$   $1$   $1$   $1$   $1$ 

işlemi için etken kılınması.

Şekil 19. Farenin çizgisel nesne oluşturma Şekil 20. Çizgisel nesnenin oluşturulması kuzey duvar dış cephe.

Kaydedilen çizgisel nesnenin, çizim yapılacak ortama aktarımı için üst araç çubuğunda, Nokta Ölçümünün ('Punktmessung') ardından, Dışa Çıkarım (kullanıcı tanımlı) ('Export (benutzerdefiniert)') tıklanır (Şekil 21). Açılan iletişim penceresinde Noktalar ('Punkte') ve Çizgisel Nesne ('Graf. Objekte') komutlarının seçilmiş olması hem ölçülü noktaların, hem de çizgisel nesnenin çizim yazılımına aktarılacağı, dışa çıkarılacağı, anlamına gelir (Şekil 22). Ayrıca noktaların tamamının ('alle') ya da yalnız belirli bir kısmının ('nur bestimmte') dışa çıkarımı yapılabilir. Çizgisel Nesneler için de benzer seçenekler olmakla birlikte, yalnız etken durumda olanın dışa çıkarılabildiği fark edilmiştir.

![](_page_25_Picture_0.jpeg)

![](_page_25_Picture_166.jpeg)

Sekil 21. Dışa çıkarım komutunun seçilmesi. Şekil 22. Dışa çıkarım iletişim penceresi.

Tara ('Durchsuchen') tıklanır. Yeni açılan iletişim penceresinde daha önce dışa çıkarımı yapılmış dosyalar varsa görünür (Şekil 23). Üzerinde çalışılan dosyaya var olanlardan farklı bir isim verilir. Kaydet ('Save') tıklanarak çıkarım tamamlanır. AutoCAD yazılımı çalıştırılarak Pictran'dan aktarılan dxf dosyası kontrol edilir (Şekil 24). Pictran'a geri dönülür ve Kapat ('Schleiβen') düğmesi ile çizgisel nesne oluşturma işlemi sonlandırılır.

![](_page_25_Picture_167.jpeg)

![](_page_25_Picture_6.jpeg)

adlandırılması.

Şekil 23. Dışa çıkarımı yapılan dosyanın Şekil 24. Dxf dosyasının çizim yazılımında açılarak incelenmesi.

#### **3.3.2. Düzeltim Amaçlı Fotogrametrik Değerlendirme Yöntemi**

Düzeltim amaçlı fotoğrafların değerlendirilmesi de Pictran fotogrametri yazılımında yapılmıştır. Sırasıyla şu adımlar izlenmelidir: Düzeltilecek cephe ile ilgili proje dosyası açılır. Örneğin, gdi.pro. Fotoğraf makinesi cephe yüzeyine olabildiğince paralel olarak konumlandırılmak yoluyla, tam karşıdan çekilmiş, dolayısı ile perspektifi sınırlı olan fotoğrafların numarası not edilir. Fotoğraf dizisi içinde cepheyi kaplayacak çeşitlilikte fotoğrafların yer alması önemlidir. Proje dosyası kapatılır.

Yeni bir proje oluşturulur. Bu yeni düzeltim projesi, ilgili cephe adına referans verecek şekilde adlandırılır. Örneğin; duzeltim\_kdi.ppt. Bir önceki aşamada seçilmiş olan fotoğraflar, projeye yüklenilir. Bunun için üst araç çubuğunda 'Datei-bild in Project einfügen' tıklanır. Açılan iletişim penceresinde istenilen btf dosyası tıklanır ve 'open' seçilir.

Yükleme bittikten sonra resimler sıra ile açılır. Üst araç çubuğunda 'Entzerrung' başlığı altında, 'Einzelbild – Entzerrung' tıklanır. 'Paβpunkte-Datei öffnen' seçilerek çalışılan cephe ile ilgili, ppt uzantılı kontrol noktaları dosyası açılır. 'Meβpunkte-Datei öffnen' tıklanarak kontrol noktalarının ölçümlerinin yapıldığı mpt dosyası açılır. 'Meβpkte.- Datei scheichern' tıklanarak ölçüm dosyası yeni bir isimle kaydedilir. Örneğin, kdi duzeltim.mpt. Böylece düzeltim işlemi sırasında hata veren noktaların iptali yapılmak istenirse, projenin ön aşamalarında oluşturulmuş ölçüm dosyası; örneğin, 'kdi.mpt', korunmuş olur. 'Entzerrung starten' tıklanır. Düzeltimle ilgili hesap sonuçları listesi açılsın mı sorusuna, evet cevabı verilir. Sigma değeri sıfıra yakın olmalıdır. Hesap sonuçları listesi penceresi kapatılır. Resim formatı ile ilgili bilgi penceresinde boyut bilgileri düzenlenir ve 'ok' tıklanılarak veri girişi yapılır. Sonuç resme isim verilir. Örneğin; duzeltim tubi0406 004. Düzeltilmiş resim penceresi ekranda belirir.

Üst araç çubuğunda 'Datei-Export' tıklanılır. Açılan iletişim penceresinde dosyanın kaydedileceği yer, dosya türü (örneğin, jpg) belirlenir. Dışa çıkarım ('Export') tıklanılarak işlem tamamlanır. Her bir resim için süreç tekrar edilir.

#### **3.4. Görsel Verilerin Değerlendirilmesi Yöntemi**

Arazide yapılan gözlemler dikkate alınarak, örnek yapının özgün mimari özelliklerinin ve değişimlerinin çözümlenebilmesi için, tema başlıkları belirlenir. Bunlar yapım tekniği ve malzeme kullanımı, mimari öğeler, strüktürel sorunlar ve malzeme bozulmaları ile mimari değişimlerdir. Gözlem sonuçları ilgili başlıklar altında sınıflandırılarak tablolar oluşturulur, tartışılan koruma kavramları, ilgili resimler ve bu kavramları çizimler üzerinde ifade etmede kullanılacak renk kodları sıralanır (Ek 4 – Tablo 1, Ek 5 – Tablo 2, Ek 6 – Tablo 3, Ek 7 – Tablo 4). Strüktürel sorunlar ve malzeme bozulmaları başlığı için, Warke'ın (2003) düzeyleme yaklaşımı dikkate alınarak ek tablolar oluşturulur. Strüktürel hasarlarla malzeme bozulmalarının ilgili yapı öğesine etkileri gözetilerek; başlangıç aşamasında, hasarlı ya da bozulmuş, tümüyle yitirilmiş olmak üzere, üç ana sorun türü belirlenir. Bu sorun türlerinin yapı öğesinin belirli bir bölgesi ile sınırlı oluşu ya da tümünde gözlenmesi konusu dikkate alınarak, sorunun bölgesel ya da tümel olduğu konusu açıklık kazandırılır (Tablo 1).

*Tablo 1. Yapısal Sorun Grupları*

![](_page_27_Picture_200.jpeg)

Türler ve yaygınlıkları ile ilgili her bir tanım için bir harf kodu belirlenir, bu kodlar en az sorunludan en çok sorunluya olmak üzere sıralanarak, eş değer düzeydeki sorun kodları aynı satıra işlenerek dört farklı sorun düzeyi ortaya konur (Tablo 2).

![](_page_27_Picture_201.jpeg)

İyi

![](_page_27_Picture_202.jpeg)

Kötü

Bu düzeyleme kararlarına karşılık gelen sorun tanımları, ayrı bir tabloda ifade edilir (Tablo 3).

Tablo 3. Düzey Tanımları

![](_page_28_Picture_258.jpeg)

## **3.5. Grafik Sunum Yöntemi**

Grafik sunum süreci, dik cephe fotoğraflarının, çözümleme haritalarının, ölçekli cephe çizimlerinin ve üç boyutlu modelin oluşturulması süreçlerini içerir.

### **3.5.1. Dik Cephe Fotoğraflarının Oluşturulması Yöntemi**

Dışa çıkarımı yapılan düzeltilmiş resimler, resim işleme yazılımında (Photoshop) sıra ile açılır. Düşey araç çubuğunda 'Rectangular Marquee Tool' seçilir. Halihazırda yamuk biçimli olan resmin sol üst köşesinden başlayarak, istenilmeyen üçgen bölgeleri dışta bırakacak şekilde, sol üst köşede sol fare tuşuna basmak ve sağ alt köşeye değin tuşu basılı tutarak fareyi sürüklemek yolu ile, bölge seçimi yapılır. Üst araç çubuğunda 'Image-Crop' seçilerek fazlalıklar kesilir. Üst araç çubuğundan 'File-New' seçilir. Yeni resme isim verilir; örneğin, kdi. Üst araç çubuğunda 'File-Place' komutları seçilerek, düzeltimi yapılarak eps olarak kaydedilmiş resimler, yeni oluşturulan photoshop dosyasına sıra ile yerleştirilir. Açılan iletişim penceresinde ilgili resim dosyası bulunarak, 'Place' komutu tıklanır. 'Enter' tuşuna basılarak yerleştirme işlemi tamamlanır. Yerleştirilen her resim ayrı bir katmanda yer alır. Üst araç çubuğunda 'Window-Layer' tıklanarak katman listesi görüntülenebilir. Seçili olan katmandaki resmin yeri değiştirilmek isteniyorsa, yan araç çubuğunda + işareti etken hale getirilerek resim tıklanıp sürüklenebilir.

![](_page_28_Picture_6.jpeg)

Şekil 25. Düzeltilmiş fotoğrafın kesimden önceki görünümü.

![](_page_28_Figure_8.jpeg)

Şekil 26. Renk ayarlaması tamamlanmadan birleştirilmiş fotoğrafların görünümü.

Renk ayarlaması için, üst araç çubuğunda, 'Image-Adjustments' başlığı altında yer alan; 'Curves', 'Color Balance', 'Brightness / Contrast', 'Hue / Saturation' ve 'Variations' seçeneklerinden yararlanılır. Resim üzerinde gölgeli olan, cepheye paralel olmakla birlikte, daha derin bir düzlemde yer alan alanların (örneğin, pencere nişi) analitik değerlendirilmesi yapılması gerektiğinden, bu alan sınırları, yan araç çubuğundaki 'Lasso' ya da 'Rectangular Marquee' etken kılınarak fare yardımı ile belirlenir. 'Image-Adjustments-Brightness / Contrast' ile ışık seviyesi arttırılır. Birleştirimi tamamlanan resimlerin yer aldığı katmanlar, üst araç çubuğunda, 'Layer – Flatten Image' seçilerek tek bir katmanda toplanır. Oluşumu tamamlanan dik fotoğraf dosyası kaydedilir. Dış ve iç cepheler için toplam altı adet dik fotoğraf oluşturulur (Ek 1).

### **3.5.2. Çözümleme Haritalarının Oluşturulması Yöntemi**

Çözümlenmek üzere belirlenmiş olan dört temanın (Ek 4, 5, 6, 7) her biri için, resim işleme yazılımında ayrı isimlerle dik fotoğraflar kaydedilir. Örneğin, 'kdi\_yapi.psd' dosyası kuzey duvar iç cepheye ait dik fotoğraf üzerinde yapım özelliklerinin gösterimi için ayrılmıştır. Temaların alt başlıkları incelendiğinde, görselleştirilmesi gereken bilgilerin, tek tabaka halinde ifade edilmesi gereken bilgiler (örneğin, yok olmuş üstörtü) ve çakışan tabakalarda ifade edilmesi gereken bilgiler (örneğin, sıvada dökülme ve açığa çıkan taş yüzeyinde bozulma gibi) olarak ikiye ayrıldığı fark edilir. Tek tabaka halinde aktarılabilecek bilgiler, boyama ile; çakışan tabakalar halindeki bilgiler boyama üzerine taramalarla gösterilir. Boya tabakası yarı saydam olarak uygulanır.

Boyanacak ya da taranacak bölgenin sınırlarının belirlenmesinde; üst araç çubuğunda, 'view-rulers' seçeneği etken kılınarak, kenarlarda beliren cetvellerden sol fare tuşu ile çekilecek yardımcı çizgilerden yararlanılabilir (Şekil 27).

![](_page_29_Picture_4.jpeg)

Şekil 27. Çözümlenmiş bilgilerin dik fotoğraf üzerine aktarımı.

Renklendirilecek bölgenin dış sınırlarını belirleyen patikayı çizmek için, yan araç çubuğundaki 'Marquee Tool' veya 'Lasso Tool'dan uygun olanı etken kılınır. Patika çizilirken sol fare tuşu basılı tutulur. Bölgenin sınırlarının çizimi tamamlanıp patikanın başlangıç ve bitiş noktası birleştirildiğinde, bölgenin içinde farenin sağ tuşuna basılır ve açılan pencerede 'Layer' komutu seçilir. Yeni çıkan pencerede, bu bölgenin sonradan bulunmasını kolaylaştırıcı tanımlayıcı bir isim yazılıp (örneğin, sıva) 'ok' tıklanarak oluşturulan yüzeyin yeni bir tabaka olarak tanımlanması sağlanır. Halen patikayla sınırlı bölgenin içindeyken farenin sağ tuşuna tekrar tıklanır ve bu defa 'Fill' seçilir. Açılan pencerede sınırlandırılan bölgeye renk vermek için 'Use' yazısının alt açılımlarından

'Color' başlığı seçilerek renk tercihi yapılır. Seçilen renk numarası, ilgili lejanda not edilir. Örneğin; #FF9900. Aynı renk bu numara yardımı ile daha sonra tekrar elde edilebilir. 'Ok' tıklandıktan sonra, belirlenen bölge tercih edilen renkle doldurulmuş olur. Rengin saydamlığı 'Layers' başlıklı yan araç çubuğunda yer alan 'Opacity' ayarlanarak değiştirilebilir. Belirlenen % miktarı da renk numarasının yanına not edilir. Anlatılan şekilde belirlenip renklendirilen bir bölge içinde kalan daha küçük bir bölgenin renklendirmesi kaldırılmak istenirse, bölgenin 'layer'ı seçiliyken, yine 'Marquee Tool' veya 'Lasso Tool'dan uygun olanı etken kılınır ve rengi iptal edilecek bölgenin patikası belirlenir. Menü çubuğundan 'Edit – Clear' komutu tıklanarak bu bölgedeki rengin kaldırılması sağlanır. Taramalar için, cetvellerden sürüklenen yardımcı çizgilerle bir grid oluşturduktan sonra, 'Line Tool' etken kılınarak yukarıda açılan çubukta istenen çizgi kalınlığı ve rengi belirlenip, griddeki kesişim noktaları arasına 45 derece açı ile çizgiler çekilerek tarama yapılır. Çizgiler, gridde belirlenen bir başlangıç noktasına farenin sol tuşu ile tıklanıp tuşa basılı tutarak çizginin bitiş noktasına çekilip tuşun bırakılması ile oluşturulur. Çizgiyi diğer noktaya çekerken aynı anda 'Shift'e de basılı tutulursa çizginin 45 derecelik açı ile gitmesi sağlanabilir. Çözümleme haritaları üzerine açıklama yazmak için, 'Custom Shape Tool'daki hazır ok formları ve 'Type Tool'dan yararlanılmıştır. Türkçe karakter yazı için, 'Edit – Preferences – General' (kısayolu: Ctrl+K) komutu tıklanarak açılan pencerede 'Show Asian Text Options'ın yanındaki kutucuk işaretlenerek seçim 'ok' ile onaylanır. Bu işlemle, yazı tiplerine Türkçe karakterlerin de olduğu yazı tipleri eklenmiş olur (örneğin, 'Small Fonts') (Ek 4, 5, 6, 7).

#### **3.5.3. Cephe Çizimlerinin Hazırlanması Yöntemi**

Ölçekli cephe çizimleri (Ek 3), AutoCAD 2004 yazılımı kullanılarak aşağıda belirtildiği gibi hazırlanır:

Üç boyutlu ölçüm bilgilerinin Pictran'dan aktarılarak derlendiği AutoCAD dosyasına, dik fotoğraflar yerleştirilir. Bunun için önce resmin yerleştirileceği yeni bir katman yaratılır (Üst araç çubuğunda 'format-layer-new'). Daha sonra üst araç çubuğunda, 'insert' – 'raster image' seçilir. Üzerinde çalışılacak cephe ile ilgili dik fotoğrafı içeren resim dosyası seçilerek, AutoCAD dosyasına aktarılır.

Üç boyutlu ölçüm bilgilerinin bulunduğu katman etken hale getirilerek burada yer alan bir yapı öğesi (örneğin, kapı, pencere, vb.) seçilip kopyalanır. (üst araç çubuğunda 'edit – copy' tıklanır.) Bu yapı öğesi fotoğraf üzerine kopyalandıktan sonra, fotoğraftaki aynı açıklıkla çakıştırılır. Alt satıra 'scale' yazılır, 'enter'a basılır ve dik fotoğraf çizimle aynı ölçeğe getirilecek şekilde bir oran girilir, dik fotoğraf bu orana bağlı olarak büyütülür ya da küçültülür.

Ölçek eşlemesi tamamlandıktan sonra, ölçüm bilgilerinin yer aldığı katman dik fotoğrafın yer aldığı katmanla aynı anda etken kılınır. Yeni bir katman oluşturularak cephenin çizimine başlanılır. Öncelikle cephe geometrisi oluşturulur. Cephe geometrisi belirlendikten sonra, taş dokusu, sıva döküntüleri, çatlaklar gibi ayrıntılar ayrı katmanlar oluşturularak işlenilir (Ek 2). Çizilenlerin tamamının derinlik değeri sıfır olacaktır. Çizim aşamasında en çok 'sketch' komutundan yaralanılır. Aşağıdaki komut çubuğuna 'sketch' yazılır. Daire, çizgi, vb. çizim komutları da kullanılabilir.

#### **3.5.4. 3B Modelin Oluşturulması Yöntemi**

Pictran'dan aktarılan üç boyutlu ölçüm bilgilerinin tamamının derlendiği tek bir AutoCAD dosyası oluşturulmalıdır. Yapı duvarlarını temsil eden üç dikdörgenler prizmasından; eksilmiş katılar geometrik olarak tanımlanmalıdır. Örneğin, bir pencere kemerini oluşturan dairenin merkezi ve çapı, AutoCAD'in 'üç nokta kullanarak daire oluştur' komutu ile, eldeki ölçülü noktalardan oluşturulan farklı üçlemelerle yapılan çok sayıda deneme sonucunda saptanmalıdır. Daha sonra, duvar kalınlığından her iki yanda biraz taşan bir silindir ya da dairenin açılı olarak ötelenmesiyle, dışa doğru daralan pencere açıklığını temsil eden bir katı cisim oluşturulmalıdır. Yapı duvarlarındaki ya da açıklıklarındaki biçimsel bozulmaları temsil için, 3b nokta ölçümleri ile saptanan izlere uygun olarak, 3b yüzeyler ('3dface') oluşturulmalıdır. Bunların ötelenmesi ile istenilen katılar yaratılabilir.

Duvarları temsil eden dikdörtgenler prizmalarından gereken çıkartmalar (Şekil 28) yapılmalıdır. Yapı duvarlarına eklenmiş olan; apsis, sütunce, silme parçası, kemer parçası, tonoz parçası, çöğerten, söve gibi özgün öğeler belirlenmelidir. Bu öğeler önce özgün tasarımlarındaki hallerinde kurgulanmalı, sonra biçimsel bozulmaları temsil eden geometriler oluşturulmalı; ilkinden ikincisinin çıkartılması ya da birleştirilmeleriyle mevcut durum elde edilmelidir (Şekil 29). Mevcut zemini temsil edecek üç boyutlu yüzey dizisi kurgulanmalıdır (Şekil 29). Model renklendirilerek, malzeme ile kaplanarak sunum olanakları araştırılmalıdır.

![](_page_32_Figure_0.jpeg)

![](_page_32_Picture_2.jpeg)

Şekil 28. Çıkartılan katılar Şekil 29. Birleştirilen katılar ve 3b yüzeyler

## **3.6. Mimari Değerlendirme Yöntemi**

Derlenen yazılı, geometrik ve görsel verilerin değerlendirilmesi sonucu elde edilen bulgular sınıflandırılarak ve benzer örneklerle karşılaştırmalar yapılarak; Ildırı Rum Kilisesinin özgün mimari özellikleri ve bunların değişimleri ortaya konmuştur. Mekan özelliklerinin ve mimari öğelerin tercihan 19. yüzyıl Rum Kiliseleri ile, yapım özelliklerinin de Osmanlı döneminde inşa edilmiş yöresel yapılarla karşılaştırması yapılarak çözümlemeler yorumlanmıştır. Buradaki yöre tanımı; Çeşme, Karaburun ve Urla yarımadalarını içerir.

19. Yüzyıl Rum Kiliseleri ile ilgili ön çalışmalar; Kuban (2007), Turani (1992), Sözen (1992), Ertuğrul (1988), Eyice (1971, 1980) gibi araştırmacılarla yürütülmüştür. İlgili yayınlar, mekan kurgusu, cephe özellikleri ve taşıyıcı öğelerle ilgili yaygın özellikleri ortaya koyar. Osmanlı döneminde, tercihan 19. yüzyılda inşa edilmiş yöresel yapılarla karşılaştırmalar; özellikle yapım özelliklerinin değerlendirilmesi açısından önemli olup; bu çalışmayı yürüten araştırmacılar tarafından farklı çalışmalar kapsamında üretilen yöresel bilgilerden yararlanılmıştır (AKBAYLAR, vd, 2007; HAMAMCIOĞLU-TURAN, 2005; HAMAMCIOĞLU-TURAN, vd, 2005; MURTEZAOĞLU, 2007; UĞURLU, 2004).

## **3.7. Veritabanının Oluşturulması Yöntemi**

Her bir yapı öğesi açık ve kısa ifadelerle tanımlanmalı, ilgili fotoğraf ve çizimlerin gerekli soyutlamaları yapılmalıdır. Örneğin; fotoğrafların ilgili kısımlarının kesilerek her bir yapı öğesi için ayrıntı resmi oluşturulmalıdır. Çizimler, dik fotoğraflar, çözümleme haritaları düşük çözünürlükte kaydedilmelidir. Her bir yapı öğesine ve her çizgisel temsile özel bir numara verilmeli (Ek 8, 9), ilgili listeler tablolar ve formlar halinde sunulmalıdır.

Yapım özellikleri, yapısal sorunlar, sorunların düzeyi, mimari öğeler, mimari değişmişlik durumu gibi farklı bilgi sınıfları için farklı tablolar (Ek 8) oluşturulmalı, tablolar arasındaki ilişkiler belirlenmelidir (Şekil 30). Tablolar; mimari değerlendirme süreci bulguları da dikkate alınarak ayrıntılandırılmalıdır. Fotoğraf ve çizimler ilgili tablo satırlarına bağlanmalıdır (Şekil 31).

![](_page_33_Picture_1.jpeg)

![](_page_33_Picture_132.jpeg)

Sekil 30. Tablolar arasındaki belirlenmesi.

iliskilerin Sekil 31. Resim dosyalarının ilgili tablo hücreleriyle ilişkilendirilmeleri.

Uzman ve araştırmacı kullanımının gereklilikleri gözetilerek, sorgulama biçimleri düzenlenmelidir (Şekil 32). Veritabanı 'cd'lere yüklenerek kullanıma hazır hale getirilmelidir.

![](_page_33_Picture_133.jpeg)

Şekil 32. Sorgulama ekranında ölçüt girilerek istenilen bilgilerin listeletilmesi.

## **4. Bulgular**

Yöntemin örnek yapı üzerinde sınanması sonucunda elde edilen veriler aşağıda belirtilmiştir.

## **4.1. Çevresel ve Tarihsel Bulgular**

İncelenen kilisenin konumu, bulunduğu coğrafyanın özellikleri, yerleşmenin tarihi, koruma durumu ve yapının kendisinin tarihi sıra ile sunulmaktadır.

## **4.1.1. Çevresel Bulgular**

Bugün yazlıklarla kuşatılmış bir kıyı köyü olan Ildırı, İzmir'in Çeşme ilçesi sınırları içinde, ilçe merkezine 27km uzaklıktadır. ([http://www. cesme.gen.tr/ HtmlView.aspx?name](http://www. cesme.gen.tr/ HtmlView.aspx?name =tarihieserler.html)  [=tarihieserler.html\)](http://www. cesme.gen.tr/ HtmlView.aspx?name =tarihieserler.html). İçinde küçük adacıkları olan Ildırı koyunu ve Sakız boğazını kontrol eden bir konumdadır. Köyün kuzeyi, doğusu ve güneyi, Ildırı ('Erythrai') arkeolojik sit alanı (137 ha) ile çevrilmiştir. Sit alanı içinde yer alan tek tepede (denizden yükseklik: 87,5 m), kentin akropolü yer alır. Kilise tepenin kuzeydoğu kenarındadır. Üçüncü boyutunu korumuş, tepedeki tek yapı olması nedeniyle, yerleşmeye yaklaşımda öncelikle algılanır (Şekil 33, 34, 35).

![](_page_34_Figure_1.jpeg)

![](_page_35_Picture_0.jpeg)

Şekil 34. Akropolün güneydoğudan görünüşü (AKURGAL, 1993, No:80 a).

![](_page_35_Picture_2.jpeg)

Şekil 35. Akropolün kuzeyden görünüşü

#### **4.1.2. Tarihsel Bulgular**

Ildırı'da Antik, Bizans, Beylikler ve Osmanlı dönemlerinde yaşanan gelişimler, kazı sonuçları, koruma kararları, örnek yapının tarihi sırası ile değerlendirilmiştir.

#### 4.1.2.1. Antik Dönem

12 'Ionia' devletinin önde gelenlerinden olan 'Erythrai', M.Ö. 8. yüzyıldan başlayarak Arkaik, Klasik, Helenistik ve Roma dönemlerinde, Batı Anadolu tarihinde etkin rol oynamıştır. Arkaik dönemde, doğu mallarının 'Ionia'ya dağıtıldığı bir ticaret kenti olarak Milet ve Sisam ('Samos') ile dayanışma içinde olmuş; karşı komşusu Sakız ('Khios') ile rekabet etmiştir (ÖZGÜNEL, 2005). Akropolün güney kısmındaki büyük Atena ('Athena') tapınağı (AKURGAL, 1993, 52, 53) (Şekil 36) Arkaik Dönemin görkemini sergiler. M.Ö. 6. yüzyılda Pers egemenliğine girmiş olsa da, limanının olanaklarını kullanmayı sürdürerek Yunan ana karası ('Hellas') ile sıkı ticari ilişkilerini sürdürmüştür (ÖZGÜNEL, 2005). M.Ö. 334'te Büyük İskender kenti egemenliğine almıştır (AKURGAL, 1993, 52, 53). Akropolün kuzey yamacındaki tiyatro, bu dönemin eseri olup, Anadolu'daki en erken tiyatro örneklerindendir (ÖZGÜNEL, 2005). Aynı döneme ait surlar, 4 km uzunluğundadır. Gerek tiyatronun büyüklüğü, gerekse surların uzunluğu; kentin çevre yerleşmeler içinde; politik üstünlüğe sahip bir merkez olduğunu düşündürür (ÖZGÜNEL, 2005).

![](_page_36_Picture_0.jpeg)

Şekil 36. Atena Tapınağı (AKURGAL, 1993, No:81 a)

### 4.1.2.2. Bizans Dönemi

Bu dönemde yerleşme gittikçe küçülmüş ve köy halini almış, Çeşme'nin önemi de giderek artmıştır. Antik kalıntıların bir kısmı devşirme yoluyla tahrip edilmiştir. Akropolün batısındaki düzlükte yer alan ve agoraya ait olduğu düşünülen antik duvarların üzerine, Bizans döneminde bir kilise inşa edilmiştir (BAYBURTLUOĞLU, 1975, 13, 83). Akropolün güneyinde, güney-kuzey doğrultusunda uzanarak Aleon nehrini kesen su kemeri de Bizans Çağı'ndan kalmadır (AKURGAL, 1993, 53).

## 4.1.2.3. Beylikler Dönemi

1080-81'de Çeşme bölgesi Çaka Bey'in komutanlığında Türklerin eline geçmiştir. Çaka Bey'in 1095'te ölümüyle yeniden Bizans egemenliğine girmiş, 1380'de, Aydınoğlu İsa Bey bölgeyi ele geçirmiştir. Bu dönemde Ildırı'daki küçük Rum köyü varlığını sürdürmüştür (UZUNÇARŞILI, 1969, 104-105).

## 4.1.2.4. Osmanlı Dönemi

Çeşme Bölgesi 14. yüzyıl sonlarında Osmanlı yönetimine girmiştir. 16. yüzyıla ait Piri Reis haritasında yerleşme 'Karye-i Ildırı' (Ildırı köyü) olarak adlandırılmıştır (Piri Reis, Kitab-ı Bahriye, 1935, s:160-162) (Şekil 37).

Bu dönemde de Ildırı bir Rum köyüdür (http://www.discoverturkey.com/bakanlik/ba-cesme.html). Gerek akropol üzerinde yer alan ve bu çalışmaya konu olan kilisenin, gerekse arkeolojik sit alanı içinde çeşitli noktalarda saptanmış olan şapellerin<sup>[3](#page-36-0)</sup> Rum nüfusu ile bağlantılı olarak inşa edildiği düşünülmektedir (Şekil 38).

Birinci Dünya Savaşı'ndan sonra Çeşme Yunanlılar tarafından 17 Mayıs 1919'da işgal edilmiş, 16 Eylül 1922'de düşman işgalinden kurtarılmıştır (KOLOĞLU, 1995, 149).

<span id="page-36-0"></span>\_\_\_\_\_\_\_\_\_\_\_\_\_\_\_\_\_\_\_\_\_\_\_\_\_\_\_\_\_\_\_\_\_\_\_<br><sup>3</sup> Ildırı'daki şapeller, Yunanca olarak basılmış şu kaynakta ayrıntılı olarak tanıtılmıştır: Κορομηλα, M. ve Koνταραε, Θ. (1997). **Eρυθραια**. Aθηνα : Πολιτιστικη Eταιρεια Mανοραμα.

1924'deki mübadeleden sonra Selanik'ten gelen göçmenler yerleştirilmişlerdir (http://www.discoverturkey.com/bakanlik/b-a-cesme.html).

![](_page_37_Figure_1.jpeg)

![](_page_37_Picture_2.jpeg)

REİS, 1935)

Şekil 37. Piri Reis'in Haritasında Ildırı (PİRİ Şekil 38. Akropol tepesinin kuzeyinde bir sapel.

#### 4.1.2.5. Araştırma ve Kazı Sonuçları

Ildırı ile ilgili tarihsel araştırmalar antik dönem eserlerine yoğunlaşmıştır. 1900 yılında Ildırı'ya gelen Weber, antik kent kalıntıları ile ilgili çalışma yapan öncü bir araştırmacıdır. 1950-1960 döneminde Batı Anadolu'yu dolaşan George Bean de, yayınladığı gezi notlarında Ildırı'daki antik kalıntılardan söz etmiştir (BEAN, 1989). Arkeolojik kazılara, Ankara Üniversitesi adına Ekrem Akurgal, 1965 yılında, 'Ionia kültür ve tarihini ortaya çıkarmak amacıyla' başlamış; çalışmalarını 1979'a değin sürdürmüştür. Öncelikle yerleşmenin en eski dönemini yansıtan Arkaik akropol, devamında da Helenistik-Roma dönemi yapıları üzerinde çalışılmıştır. 2003 yılında aynı üniversiteden Coşkun Özgünel'in başkanlığında kazı çalışmaları yeniden başlamıştır (ÖZGÜNEL, 2005). Bunlardan farklı olarak; bu çalışmaya konu olan Ildırı kilisesine, tarihsel ve sanatsal özellikleriyle iki yüksek lisans tezinde (EROL, 2003, 57; BUDUN, 2003, 69)) değinilmiştir (Şekil 39).

#### 4.1.2.6. Koruma Kararları

Çalışma konusu kilisenin yer aldığı akropol tepesi, antik kent duvarlarını da kapsayan çevresiyle birlikte 20.06.1981 gün, A-2273 sayılı kararla 1. derece arkeolojik sit alanı olarak tescil edilmiş ve tepenin arkeolojik alan içinde doğal özellikleri ile simge değerine sahip olduğunun altı çizilmiştir (Şekil 40).

![](_page_38_Figure_0.jpeg)

Şekil 39. Ildırı Kilisesi - Plan (BUDUN, 2003)

Şekil 40. 1981 Tarihli Ildırı Koruma Planı (TC KÜL. B., 1981)

14.09.1984 gün ve 392 sayılı karar ile 1981 koruma planında değişiklikler yapılmış, oluşturulan revizyon planında yeni yapılanmaları destekleyici daha esnek maddeler eklenmiştir. 02.06.1988 gün ve 356 sayılı kararla bölge yeniden incelenerek sit kararları genişletilerek sürdürülmüş ve sit alanında saptanan izinsiz yeni yapılanmalara karşı önlemler arttırılmıştır.

İzmir 1 Numaralı Kültür ve Tabiat Varlıklarını Koruma Kurulu'nun 23.07.1992 gün ve 3890 sayılı kararında, antik kentin çevresindeki doğal değerlerin ve içindeki antik sonrası dönemlere ait anıt yapıların korunmasının önemi vurgulanmıştır. Bu doğrultuda, doğal sit alanları belirlenmiştir. Ayrıca arkeolojik sit içindeki kilise kalıntıları ile değirmenin tescili öngörülmüştür.

#### 4.1.2.7. Ildırı Rum Kilisesinin Tarihi

Kilisenin, yapım tarihini gösteren bir belgeye rastlanmamıştır. Kilisenin özgün ismi de bilinmemektedir. Osmanlı döneminde, köyde yaşayan Rum halk tarafından kullanıldığı, 1922'den sonra tümüyle kendi haline terk edildiği anlaşılmaktadır. Neoklasik bezeme programı (KUBAN, 2007, 643) dikkate alındığında 19. yüzyıl yapısı olduğu düşünülür.

#### **4.2. Arazi Çalışması Süreci Bulguları**

Fotoğraflama ve takeometrik ölçüm çalışmaları aşağıdaki ilkelere uygun olarak yürütülmelidir.

#### **4.2.1. Fotoğraflama Çalışmaları**

Gerek ölçüm, gerekse düzeltim amaçlı fotoğraf çekimlerinde, şu noktalara özen gösterilmelidir: Çekimi yapılacak yüzeylere, özellikle sıvalı olanlara, kontrol noktası konumlarını izlemeye yardımcı olacak hedefler iliştirilmelidir. Doğru ışık koşullarında çekim yapılmalı; gölge, yansıma ve arka ışık önlenmeli; alan derinliği doğru hesaplanmalı; çekim hızı doğru ayarlanmalı; makine sarsılmamalıdır. Çekimler mutlaka kalibrasyonu yapılmış objektiflerle (bu çalışma içim 28 ve 80 mm) yapılmalıdır. Değerlendirmelerde kolaylık sağlamak için çok sayıda genel ve ayrıntı fotoğrafı çekilmelidir.

Değerlendirme aşamasında fotoğrafa yakınlaşma sağlandığında; hedef yapıştırılmış kontrol noktalarının algısı çok daha kolay olmaktadır (Şekil 41). Doğru ışık, derinlik, hız koşullarında çekimi yapılmamış fotoğrafların değerlendirilmesi; hem gözü yormakta, hem de hassas sonuç alınmasına engel olmaktadır. 28-80 mmlik objektifin ara ayarlarında yapılmış çekimler, değerlendirme dışı kalmaktadır.

![](_page_39_Picture_2.jpeg)

![](_page_39_Picture_3.jpeg)

Şekil 41. Kontrol noktalarına yakınlaşma - kuzey duvar dış, doğu duvar iç.

Ölçüm amaçlı fotoğraflara özel olarak şu ilkelere de önem verilmelidir: Çekim noktalarını, ışın demetleri yönteminin gerekliliklerine göre belirlenmelidir. Ölçümü yapılacak her yapı öğesinin en az 2, tercihan 3 fotoğrafda kapsanması sağlamalıdır. Söz konusu 3 fotoğraftan ikisinin, mümkünse, çekim açısı ortaylarının birbirine 90 derece açı ile çekimini yapmak, üçüncünün cephe yüzeyine dik çekimini yapmak önemlidir. Ölçümü yapılacak yapı öğesi grubunun fotoğraf karesinin büyük bölümünü oluşturması sağlanmalıdır. Her fotoğrafta en az beş kontrol noktasının bulunması sağlanmalıdır. Birbirine çok yakın konumlardan çekilmiş fotoğraflar ve uzaktan yapılmış çekimler hassasiyeti azaltmaktadır. Yalnızca birkaç kontrol noktasının yer aldığı fotoğraflar değerlendirme dışı kalmaktadır.

Düzeltim amaçlı çekimlerde, fotoğraflar tam karşıdan, en az perspektifle çekilmeli; kısmi çakışmalar sağlanmalıdır.

## **4.2.2. Takeometrik Çalışmalar**

Belgelenecek üç dış, üç iç cepheyi görecek ve kapalı poligon oluşturacak şekilde, istasyon noktaları seçilmelidir. Beş istasyon noktasına alet kurulmuş olup, bunlardan ikisi yapının iç mekanında, diğer üçü de kuzey, doğu ve güney dış cephelerin karşılarındadır. Reflektörsüz elektronik takeometre (Şekil 42) ile ölçüm yapıldığı için; okumaların tümü, kontrol noktaları hedeflenerek yapılmıştır.

![](_page_40_Picture_0.jpeg)

![](_page_40_Picture_1.jpeg)

Şekil 42. Reflektörsüz elektronik takeometre ile ölçüm yapılması.

Kontrol noktalarının seçiminde homojen dağılımın sağlanmasına, tüm cephe yüzeylerinin kaplanmasına dikkat edilmiştir. Kontrol noktaları daha önceden basılmış olan cephe fotoğrafları üzerine işlenmiştir (Şekil 43). Kuzey dış cephede 15, kuzey iç cephede 18, doğu dış cephede 11, doğu iç cephede 16, güney dış cephede 24, güney iç cephede 17 kontrol noktası ölçülmüştür.

![](_page_40_Picture_4.jpeg)

![](_page_40_Picture_5.jpeg)

Şekil 43. Kuzey duvar iç saptama fişi, güney duvar dış saptama fişinden ayrıntı.

## **4.3 Fotogrametrik Değerlendirme Süreci Bulguları**

Bilgisayar başında gerçekleştirilen fotogrametrik değerlendirme sürecinde şu noktalar önemlidir: Çekimlerin yapıldığı fotoğraf makinesi, objektifler ve ilgili kalibrasyon dosyaları yazılıma tanıtılmalıdır. Her bir cephe için ayrı dosya oluşturulması çalışma kolaylığı açısından uygundur. Fotoğrafların yüklenmesi sırasında yönlerinin tek tek kontrol edilmesi, dönük olanların düzeltilmesi, objektif tanımlarının doğru yapılması önemlidir. Kontrol noktaları hatasız girilmeli, cephe üstlerindeki konumları hassas olarak işaretlenmelidir.

Dış yöneltim sırasında, kontrol noktalarının konumlarının işaretlendiği, cephe fotoğrafı ve eskizinden yararlanılmalıdır. Dış yöneltim sırasında, her bir kontrol noktası; farklı açılardan çekilmiş en az iki fotoğrafta işaretlenmelidir. İşaretleyicinin rengi, fotoğraf rengine zıt olacak şekilde ayarlanmalıdır.

Demet dengelemesi sırasında kaydedilen nesneye ortalama uzaklık 1.2, nesnenin birim uzamasının üst sınırı 0.4, eleme etmeni 200, fotoğraf koordinatlarının ortalama hatası x için 0.01, y için 0.01 olarak alınmalıdır.

Proje hesaplaması 'Bunbil' aşaması ile sonlanmalı, sigma değeri 0.7 ile 1.3 arasında olmalı, bitiş sınırına ulaşılmamalıdır. Hesap hatalarının saptanmasında son veriler tutanağı ve son hata verileri dosyalarından yararlanılmalıdır (Şekil 44).

![](_page_41_Picture_2.jpeg)

Şekil 44. Son hata verileri dosyası örneği: sınıflandırılmış hatalar.

Hesap hatalarının 'Bunkon', 'Bunnae' gibi ön aşamalarda ortaya çıkması veri girişi sorununa işaret eder. Fotoğraflar üzerinde kontrol noktaları yanlış konumlar için işaretlenmiş, kontrol noktalarının koordinat değerleri yanlış ölçülmüş ya da girilmiş, çekimin yapıldığı fotoğraf makinesi ya da makineleri yanlış tanıtılmış olabilir. Hesaplama 'Bunob' aşamasında kesintiye uğramışsa, bir önceki aşama olan Bunnae'nin, Çıktı ('Ausgabe') klasöründe, Veriler Tutanağının ('Protokolldatei') sonunda yer alan En Büyük Düzgüye Uydurulmuş Hesap Farkı ('Maximum Normalized Residual') değeri incelenmelidir (Şekil 31). Hangi fotoğrafta ('SYSTEM NU.'), hangi kontrol noktasının ('POINT NU.') sorunlu olduğu not edilmelidir (Şekil 45).

Bu noktanın yeniden işaretlenmesi yapılarak hesap yenilenebilir. Eğer işaretli nokta sayısı çok sınırlı değilse, bu resim üzerindeki ilgili noktanın silinerek işlem dışında bırakılmasından sonra hesap yenilenmelidir. Aynı inceleme tekrarlanarak En Yüksek Düzgüye Uydurulmuş Hesap Farkı ('Maximum Normalized Residual') değerinin küçülmesi sağlanmalıdır. Hesap her seferinde yenilenmelidir.

Son hata dosyasında listelenen sorunlu kontrol noktaları (Şekil 46), ilgili fotoğraflar üzerinde incelenmelidir. 'Normalized Residual' değeri yüksek noktalar, yazılım tarafından sorunlu kabul edilir. Yeniden işaretleme yapılarak hesap yenilenebilir. Nokta sayısı ile ilgili sıkıntı yoksa, silinerek tümüyle sistem dışında bırakılabilir.

![](_page_42_Figure_0.jpeg)

![](_page_42_Figure_1.jpeg)

![](_page_42_Picture_188.jpeg)

Şekil 46. Son Hata Dosyası Örneği – NV değeri yüksek noktaların listesi.

Son hata dosyasındaki hata tiplerinin kapsamı ve alınabilecek önlemler konusunda bilgiye yardım dosyalarından ulaşılmalıdır. Örneğin, 121 nolu hatanın açıklamasından; Yönlendirici Parametrelere ait Veriler ('Steuerparameterdatei') dosyasında 'Pivotepsilon' değerinin küçültülmesi gerektiği, iterasyon sayısının arttırılması gerektiği ve yeniden hesaplama yaptırılması gerektiği öğrenilir. Bu işlemler için yıldırım simgeli hesap komutunun hemen altında yer alan, Pictran-B'nin hata verdiği aşama (Bunkon, Bunnae, Bunob ya da Bunbil) ile ilgili Girdi ('Eingabe') klasörüne tıklanmalıdır (Şekil 47). Buradaki Yönlendirici Parametreler ('Steuerparameter') dosyasına ulaşılmalıdır (Şekil 47). İlgili aşama için yukarıda belirtilen değişiklikler yapılmalıdır.

![](_page_42_Figure_5.jpeg)

![](_page_42_Picture_189.jpeg)

Şekil 47. Yönlendirici Parametreler Şekil 48. Yönlendirici Parametreler iletişim dosyasına ulaşım.

penceresi.

Ölçümü yapılacak her bir nokta farklı açılardan çekilmiş, en az iki fotoğraf, mümkünse üç fotoğraf üzerinde görüntülenmelidir. İşaretlemeye yardımcı çizgilerin renkleri, fotoğraf rengine zıt olarak ayarlanmalıdır. Ölçüm sırasında, ikinci fotoğrafta beliren yardımcı çizginin ilk fotoğrafta işaretlenen noktanın üzerinden geçmemesi, dış

yöneltimin hassas yapılmadığına işaret eder. Ölçüm sürecine ilişkin dosyaların isimlendirilmesinde, proje adına ek olarak, '3d' takısının kullanılması önerilir. Örneğin, 'gdi3d.ppt', 'gdi3d.mpt.' Ölçülecek noktaların belirlenmesinde tonoz, duvar, silme, hatıl, açıklık (Şekil 49), niş, sütunce, zemin düzlemi gibi öğelerin 'var olan' geometrilerinin çözümlenmesi ilkesinden hareket edilmelidir (Şekil 50). Üç boyutlu modelleme ile ilgili olarak yayınlanmış pek çok çalışmada, ritmik tekrar eden öğelerin birbirinin aynısı olarak gösterildiği, biçim bozukluklarının en aza indirilerek özgüne yakın gösterimlerinin yeğlendiği saptanmıştır. Bu kapsamdaki modellerin mimari ölçekli koruma projeleri için yeterli ayrıntıda olmadığı düşüncesinden hareketle, çalışma çerçevesinde biçim bozukluklarının belgelenmesine özen gösterilmiştir.

![](_page_43_Picture_1.jpeg)

![](_page_43_Picture_2.jpeg)

Şekil 49. Pencere geometrisinin Şekil 50. Üç boyutlu ölçüm çalışmaları. çözümlenmesi.

Bir yapı öğesinin ölçümü bitmeden, ikincisine başlanmamasında, ölçülmüş nokta numaralarının sistemi açısından yarar vardır. Ölçümü yapılmış noktalardan aynı yapı öğesine ait olanların, çizgisel nesne oluşturmak yoluyla ilişkilendirilmesi tanım kolaylığı sağlar. Çizgisel nesne dosyalarının adlandırılmasında, cephe adının baş harflerini izleyen numaralar verilmesi uygundur. Örneğin, 'gdd17.gro'. Çizgisel nesnelerin dışa çıkarım dosyalarında aynı isimler korunmalıdır. Türleri farklı olan bu dosyalar, uzantıları ile ayırd edilebilirler. Örneğin, ''gdd17.dxf.

Düzeltim sürecine özel olarak, her cephe için ayrı dosya oluşturulması; tam karşıdan, en az perspektifle çekilmiş fotoğrafların yüklenmesi, dosya isimlendirmelerinde düzeltim takısına yer verilmesi önerilir. Sigma değeri sıfıra en yakın fotoğraflar, perspektif kontrolü en başarılı fotoğraflar olarak değerlendirilmelidirler.

#### **4.4 Sunum Süreci Bulguları**

Bu çalışmada, kuzey duvar dış ve iç cepheler için ikişer, doğu duvar dış cephe için iki, iç cephe için üç; güney duvar dış cephe için dört, iç cephe için de dört düzeltilmiş fotoğraf kullanılarak mozaikler oluşturulmuştur. Eklemlenen resimlerin bütün bir cephe ifadesi kazanmasında doğru boyutlandırma ve renk ayarlaması önemlidir. Resimler yan yana dizildiğinde, aynı elemanların yükseklikleri farklı görüntüleniyorsa, ilgili resim dosyaları tek tek açılarak yeniden boyutlandırma ve yerleştirme yapılmalıdır.

Benzer ışık koşullarında yapılmış çekimlerin sonuçları olan fotoğraflarla çalışmaya başlamak mozaik işini kolaylaştırır. Tümüyle farklı renk dağılımı gösteren resimleri kaynaştırmak çok daha zordur. Açıklık içlerinin ışık ayarlarının tek tek kontrol edilerek cephe yüzeyindekine yakın bir aydınlığa kavuşturulmasında yarar vardır. Böylece analitik gösterimler eşdeğer renklerle işlenebilir.

Çözümleme haritalarının oluşturulmasında boya renginin ve saydamlığının denemeler sonucu saptanması gereklidir. 'Photoshop' yazılımı, boyama yoluyla fotoğrafı işleme konusunda çok değişik seçenekler sunar. Ancak tarama komutu ile ilgili seçenekler çok daha sınırlıdır. Buradan hareketle, boyama ile gösterimler olabildiğince tercih edilmelidir. Boyanın saydamlığı cephenin mevcut durumunun algısının yitirilmemesi açısından önemlidir. Renklendirilen ve taranan bölgelerin yakınına, kavramsal karşılıklarının kısaca yazılması algıyı kolaylaştırır.

Cephe çizimlerinin oluşturulmasında üç boyutlu ölçüm sonuçları asıl veriler olarak kabul edilmelidir. Gerek temel cephe geometrisi; gerekse sıva döküntüsü, çatlak, moloz taş dizileri gibi ayrıntılar, üç boyutlu ölçümle hassas olarak belgelenip çizilebilir. Cephe ayrıntılarının ölçekli dik fotoğraf üzerinden çizimi, zaman kazanımı açısından tercih edilebilir.

Düzeltilmiş fotoğrafların birleşim hatlarında kaymalar olduğu, 3b ölçüm sonuçları ile dik fotoğrafların çakıştırılması sırasında görülmüştür. Dik fotoğraf içindeki düzeltilmiş fotoğraf sayısının arttırılması; pencere, niş, silme gibi öğeler özelinde fotoğraf düzeltilmesi; dik fotoğrafların hassasiyetini arttıracaktır.

Cephelerin üst bölgelerinin monopod kullanılarak çekimi de hem 3b ölçüm sonuçlarının, hem de dik fotoğrafların hassasiyetini arttıracaktır. Ölçekli çizim ve dik fotoğraf çakıştırılmalarındaki en büyük kaymalar, söz konusu üst bölgelerde gözlenmiştir.

3B model, fotogrametrik model temel alınarak oluşturulmalıdır. 3B modellemede, özgün durumda var olduğu düşünülen ideal geometrilerin oluşturulması yerine; mevcut durumda gözlenen, zamanın yapı üzerindeki izlerini olduğu gibi sergileyen bir temsilin yapılması asıldır. Bu hedefe ulaşmak için, önce her yapı öğesinin özgün geometrisinin kurgulanması, daha sonra biçimsel bozulmaları temsil eden geometrilerin oluşturulması uygundur. Çıkartım işleminin en sonda, toplu olarak yapılması gereklidir. Çünkü ara ara yapılan çıkartımlar 'fatal error' uyarısına yol açabilir.

'AutoCAD', üç boyutlu nokta ölçümlerini kullanarak 3B model oluşturulması için yeterli olanakları sunmakla birlikte, kaplama sürecinde çok yeterli olamamıştır (Şekil 51).

'3D StudioMAX', 'Atlantis' gibi kaplama konusunda özelleşmiş yazılımlara 'AutoCAD'de hazırlanmış, 3B geometrik kurgunun aktarımı ile daha ileri sunum olanakları araştırılabilir.

![](_page_45_Picture_1.jpeg)

Şekil 51. 3b model üzerinde kaplama olanaklarının araştırılması.

## **4.5. Mimari Değerlendirme Süreci Bulguları**

Mekan kurgusu, cephe özellikleri, yapım sistemi ile malzeme kullanımı ve değişimler sırayla değerlendirilmiştir.

## **4.5.1 Mekan Kurgusu**

19. yüzyıl Rum Kiliselerinin çoğunluğu, bazilikal planda inşa edilmiştir (KUBAN, 2007, 643). Uzunlamasına dikdörtgen planlı, doğu-batı yönünde eksenel en az iki sütun dizisi ile neflere ayrılmış, orta nefi daha geniş ve yüksek bir yapı tipi söz konusudur (TURANİ, 1992, 203). Yapı ekseninin uçları, doğuda yarım daire planlı apsis, batıda ana giriş kapısı ile belirlenir. Ana ibadet mekanına 'naos' denilir (SÖZEN, 1992, 38). Ildırı Rum Kilisesi (Şekil 52) bazilikal planlı (11,2 x 17,1m) olup, üç nefinden ortadaki daha geniştir (4,95m). Nefleri ayıran sütunlar tümüyle yıkılmış, zemin moloz kaplı durumdadır. Ancak beden duvarlarına bitişik sütuncelerin konumları, özgün sütun düzenini çözümlemeyi kolaylaştırır: Her sırada ikişer adet olmak üzere, toplam dört adet. Doğudaki yarım daire planlı apsis (r: 1 m), dışta yarım çokgen planlıdır. Yapı ekseninin batı ucunda yer alması beklenilen ana giriş kapısı, batı duvarı (Şekil 53) tümüyle yıkılmış olduğundan gözlemlenememektedir. Ancak bu noktada basamak izleri bulunmaktadır.

![](_page_46_Picture_0.jpeg)

![](_page_46_Picture_1.jpeg)

Sekil 52. Ildırı Rum Kilisesi - çatı planı. Sekil 53. Ildırı Rum Kilisesi - batı cephe.

Kiliselerde inananları ibadete hazırlamak üzere, naostan önce, batıda 'narteks' mekanı yer alır (ERTUĞRUL, 1988, 54-55). Ildırı kilisesinin batı duvarı, yıkık olmakla birlikte, bu duvarın güney köşesindeki sütunceli ve sıvalı parça, yıkılmış bir narteksin varlığını sorgulamayı gerektirir. Buradaki sütunce dikdörtgen planlı ve küp başlıklıdır. Diğer dış cephelerin sıvasız bırakılmış olması bu varsayımı güçlendirir. Yine kiliselerde bulunması beklenilen, apsis önünde zeminin yükseltilmesi ile elde edilen 'bema' bölümü, iki yanındaki hazırlık alanları ve apsis içindeki basamaklara (EYİCE, 1980) ait herhangi bir iz gözlemlenmemiştir. Üst örtünün molozu zemini tümüyle örtmektedir. Ancak güney yönünden apsis önündeki alana girişi sağlayan, dar bir kapı (en: 80cm) dikkati çeker. Kiliselerde bulunan liturjik öğelere de (EYİCE, 1980) rastlanmamıştır.

Kuzeyde kiliseye bitişik olarak yer alan duvar kalıntılarının eski bir şapele ait olduğu söylenmektedir. Doğuda, yapı apsisinin hemen alt kotunda, yapı duvarına paralel olarak uzanan, kesme taşlarla örülmüş bir duvar kalıntısı dikkati çeker. Güney kenarda yapıya bitişik olarak yer alan sarnıcın üst örtüsü yıkılmıştır.

#### **4.5.2 Cephe Özellikleri**

Ildırı Rum Kilisesinin dış cepheleri sıvasız olarak bırakılmış olup (Şekil 54); moloz taş, tuğla ve harç duvar örgüsü açıklıkla izlenebilmektedir. Köşeler ve açıklık çevreleri kesme taşlarla vurgulanmıştır. Ancak güney cephe, batı ve orta kısımlardaki kemerli pencereler ile dikdörtgen kapı sövelerini tamamen; kuzey cephedeki tepe penceresi ile orta kısımdaki kemerli pencere; güney cephedeki dikdörtgen pencere sövelerini kısmen yitirmişlerdir. Güney duvarın batı ucunda, basık U profilli (7x13 cm) taş bir çörten dikkati çeker. Bu yalın cephe düzeni yöredeki yapıların ortak özelliğidir (AKBAYLAR, vd, 2007; MURTEZAOĞLU, vd, 2007; HAMAMCIOĞLU-TURAN, 2005; HAMAMCIOĞLU-TURAN, vd, 2005; UĞURLU, vd, 2004). Diğer yandan, Ildırı Rum Kilisesinde iç cephelerin ele alınışında; dönemin anlayışına uygun bir süsleme programı dikkati çeker. 19. yüzyıl

Osmanlı seçmeciliği ortamının benzer ürünleri olarak; gerek camilerde, gerekse kilise ve sinagoglarda süsleme programlarının benzerlik gösterdiği; Neo-Klasik üslubun sıklıkla uygulandığı bilinmektedir (KUBAN, 2007, 643). Ildırı Rum Kilisesinin sıvalı ve beyaz badanalı iç cephelerinde, iki tür süsleme dikkati çeker: Silme ve sütunce (Şekil 54). Bugün yıkık durumdaki üstörtünün başlangıç kuşağı, neoklasik özellikte silme ile vurgulanmıştır. Silme izleri bugün yalnız doğu ve güney duvarların orta kısımlarında (Şekil 55) gözlemlenebilir. Her bir cephede ikişer adet olmak üzere ve cepheleri üçer parçaya bölecek şekilde, daire parçası planlı (r: 28 cm), küp başlıklı sütunceler yerleştirilmiştir.

![](_page_47_Picture_1.jpeg)

![](_page_47_Picture_2.jpeg)

Şekil 54. Güneybatıdan bakış. Şekil 55. Güney iç cepheden ayrıntı.

Kuzey ve güney duvarlardaki açıklıklar; üst ve alt olmak üzere iki sıra boyunca sıralanmışlardır. Üst sırada, kuzey duvar doğu kısımda ve güney duvar doğu ile batı kısımlarda olmak üzere, toplam üç adet tepe penceresi vardır. Tepe pencereleri silindirin (r: ≈ 40 cm) ve buna alt ile üstten bitişik, iki enine dikdörtgenler prizmasının (h: ≈ 10 cm), duvar kalınlığı boyunca boşaltılması yoluyla elde edilmişlerdir. Alt sırada kemerli ya da dikdörtgen pencere ve kapı açıklıkları görülür. Kemerli pencereler, orta ve batı kısımlarda olmak üzere ikişer adettir. Her biri yamuk planlı, içten dışa daralan tonoz kesitlidir. Dikdörtgen pencereler ise, doğu kısımlarda olmak üzere birer adettir. Bunlar boyuna dikdörtgen planlı ve dikdörtgen cephelidir. Kuzeydeki dikdörtgen açıklığın çevresi yıpranmıştır. Kemerli kapı açıklığı yalnız bir adet olup güney duvarın ortasındadır. Yamuk planlı, içten dışa daralan tonoz kesitlidir. Kapı genişliği boyunca uzanan taş bir eşik dikkati çeker. Açıklık çevresinde kısmi yıkılma görülür. Dikdörtgen kapı da bir adettir; güney duvarın doğu kısmında yer alır. Boyuna dikdörtgen planlı, dikdörtgen cepheli olup çevresi yıpranmıştır.

Doğu duvarın ortasındaki apsis, yarım daire kemerli (d: 3,42 m), yarım daire planlıdır. Yarım kubbesinin başlangıcı çizgisel bir silme ile vurgulanmıştır. Beden duvarının ortasındaki pencere ile doğuya yönelmiştir. Apsis penceresi eliptik cepheli, içten dışa daralan tonoz kesitlidir. Bu pencerenin hemen altına, enine dikdörtgen planlı, dörtgen cepheli (47 x 34 cm) bir niş yerleştirilmiştir. Nişin alt kısmı yıpranmıştır. Apsisin iki yanında birer adet niş vardır. Batısındaki kemerli olup yarım daire (r: 87,5 cm) planlı, yarım kubbe örtülüdür (r: 51 cm). Doğusundaki ise dikdörtgendir. Enine dikdörtgen planlı, dikdörtgen cepheli olup alt kısmı yıpranarak şeklini kaybetmiştir (66 x 127 cm). Bu iki nişin kuzey ve güney yanlarında, köşelerde lambalık olduğu düşünülen çıkmalar bulunur. Kuzeydoğu köşedeki üçgen planlı, güneydoğu köşedeki dörtgen planlıdır.

## **4.5.3 Yapım Sistemi ve Malzeme Kullanımı**

Bazilikal planlı kiliselerde üst örtüler ahşap, kubbeli ya da tonozlu olarak inşa edilmiştir (EYİCE, 1971, 144-146). Ildırı'ya doğusundan komşu olan Gülbahçe köyünde de 19. yüzyılda Rum nüfus baskındır. Burada da tepe üzerinde konumlanmış, bazilikal planlı bir kilise vardır. Bu yapı tek nefli ve beşik tonozludur (HAMAMCIOĞLU-TURAN, 2003). Ildırı Rum Kilisesi naosunda, kuzey nefin tamamının ve orta nefin batı ile orta kısımlarının üst örtüsü tümüyle yıkıktır. Ancak orta nefin doğu kısmında ve güney nefin orta kısmında tonoz izleri korunmuştur. Güney nefi doğu ve batı kısım tonozları ise kısmen mevcuttur (Şekil 56). Doğudakinde çapraz çatlak vardır.

![](_page_48_Picture_3.jpeg)

Şekil 56. Üstyapı izleri.

Apsis önündeki ve güney duvarın ortasındaki giriş önündeki tonozların güneybatı ve güneydoğu köşelerdekilerden daha yüksek olduğu görülmüştür. Üzengi hatları arasında yaklaşık 80 cm kot farkı vardır. Dördünün de beşik tonoz olduğu düşünülmüştür. Moloz taş, tuğla ve harçla örülmüşlerdir. Yaklaşık kalınlıkları 30 cmdir. Güney duvarın batı kısmında, tonozun üzengi hattından 129 cm yukarıda, basık U profilli (20 x 15 cm), kesme taş bir çörten vardır. Tonozların üzerinde biriken suyun, yükseltilmiş beden duvarlarının arkasında oluşturulmuş yatay yağmur dereleri ile çörtenlere aktarılarak atıldığı düşünülmüştür. Güney nefi doğu ve batı kısım tonozlarının dış yüzlerinde, tek tabaka halinde, pembe renkli, iri agregalı (≈15mm), yaklaşık 10 cm kalınlığında sıva ile yalıtım sağlandığı görülmüştür. Güney nefi doğu ve batı kısım tonozlarında, iç yüzde; krem renkli, irice agregalı (12 mm), kıtıklı, yaklaşık 2.5 cm kalınlığında kaba sıva; yine krem renkli, ince agregalı (3 mm), 0.5 cm kalınlığında ince sıva ve beyaz badana uygulanmıştır. Bu sıvalarda birikinti ve kabarma yaygın olarak gözlemlenmekte olup yer yer kısmi kayıplar izlenmektedir. Apsis yarım kubbesi ise halen yerindedir. Moloz taş, tuğla ve harç örgülü olup dış yüzü, yaklaşık 3 cm kalınlığında, gri bir sıva tabakası ile kaplıdır. İç yüzdeki sıva sistemi, tonozlarınki ile aynıdır. Kubbede ileri derecede strüktürel hasar vardır. Dış yüzde, derinliği 20-25 cm'ye varan parça kaybı; içte 2 cm eninde çapraz çatlak gözlemlenmiştir. Dış sıvada temas kaybı ve kısmen yok olma; iç sıva yüzeylerinde birikinti vardır.

Tonozların yükünü beden duvarlarına ve sütunlara aktarmak üzere planlanmış kemerlerden kalan parçalar, naostaki sütunce başlıklarının üzerinde izlenebilmektedir. Kuzey nefteki iki kemerin ve orta nefin kuzeyindeki kemerin yalnız başlangıçları mevcutken, diğer üç kemerden kalan parçalar özgün profili kavramaya yardımcı olur miktardadır. Dışta kesme taş; içte moloz taş, tuğla ve harçla oluşturulmuşlardır. Krem renkli, irice agregalı (12 mm), kıtıklı, yaklaşık 2.5 cm kalınlığında kaba sıva; krem renkli, ince agregalı (3 mm), yaklaşık 0.5 cm kalınlığında ince sıva ve beyaz badana ile kaplanmışlardır. Ancak bu sıva sistemi, önemli oranda yitirilmiş; taş, tuğla ve harçta kayıplar başlamıştır. Kemerlerin açılmasını önlemek üzere; çift sıra halinde; 2-3 cm çapında, demir gergi yerleştirilmiştir (Şekil 57). Üst ve alt gergi sıraları arasındaki kot farkı ortalama 70 cmdir. Orta nef güney kısım, güney nefi doğu ve batı kısım kemerlerinde bu gergilerin 8 ile 15 cm arasında değişen uzunluklardaki parçaları izlenebilmektedir. Parça uçlarının düzgün bitimi, kesilerek çalınma olasılığını düşündürür. Mevcut parça yüzeylerinde eşit olarak dağılmış, ince bir pas tabakası vardır. Ayrıca bu gergilerin duvar kesiti boyunca devam ettiği, dış yüzde uçlarının U şeklinde kıvrıldığı; yaklaşık 80 cm yüksekliğinde, 2.5cm çapında demir bir çubuğun düşey olarak yerleştirilmesiyle birbirine kenetlendiği görülmüştür. Böylece kemer ve duvar birlikte hareket eder hale getirilmiştir. Çubuk öğenin yalnızca doğu cephede yerinde olduğu, diğerlerinin kaybolduğu yerlerindeki pas izlerinden anlaşılmıştır.

Beden duvarlarının orta kısımları moloz taş, tuğla ve harçla örülmüş; köşeler ise kesme taş, moloz taş, tuğla ve harçla oluşturulmuştur. Kuzey, doğu ve güney duvarları ortalama 70 cm, batı duvarı 65 cm kalınlığındadır. İklim koşullarına tümüyle açık olan bu duvarlar önemli oranda yıpranmıştır. Öyle ki batıda yalnızca güneybatı duvar köşesi ayakta kalmıştır. Kuzey duvarın batı köşesi tamamen, doğu duvarın kuzey kısmı da alt bölgesine kadar yıkılmıştır. Geriye kalan duvarların üst kısımları en çok yıpranmış bölümleridir. Buralarda yaygın olarak derzler boşalmış, malzeme kompozisyonu bütünlüğünü yitirmiştir. Orta bölgeler belirli noktalarda çatlakların gözlemlendiği kısımlardır. Özellikle naosun doğusunu kuşatan duvarların orta bölgelerinde derin çatlaklar görülür. Kuzeyde, dışta, 5 cm eninde çapraz, içte 3 cm eninde dikey; doğuda, güney kısımda 1 cm çapraz; güneyde, dışta 3 cm dikey, içte 1 cm çapraz çatlak vardır. Orta bölgelerde, yüzey malzemesi yaygın olarak bozulmuş olup; parça kaybı ve birikinti gözlemlenmektedir. Alt kısımlarda da malzeme yüzeyi yaygın olarak bozulmuştur. Bölgesel parça kayıplarının derinliği yer yer 25-30 cm'ye ulaşmaktadır.

Yapıda görülen ikinci tür kenet sistemi, beden duvarlarının dış köşelerinde uygulanmıştır (Şekil 58). Kuzey ile doğu duvarın ve doğu ile güney duvarın birleştiği noktalarda, dış yüzlerde, yerden yaklaşık 3m yükseklikte izlenmektedirler. Duvarlar boyunca uzanarak yapının deprem dayanımını arttırdıkları düşünülmektedir. Kenet yüzeylerinde eşit olarak dağılmış, ince bir pas tabakası vardır.

![](_page_50_Picture_1.jpeg)

![](_page_50_Picture_2.jpeg)

Sekil 57. Kemer gergileri. Sekil 58. Duvar köselerindeki kenetler.

Duvarların güçlendirilmesinde kullanılan ikinci bir öğe türü hatıllardır. Köşelerde beden duvarlarını birbirine kenetlemek üzere yerleştirilebildikleri gibi, duvar boyunca yük dağılımını dengelemek üzere de yerleştirilebilmektedirler. Ahşap hatılların, apsis duvarındaki dışında hepsi çürüyerek yok olmuştur. Güney duvarın batı ucunda, zeminden yaklaşık 1m yükseklikte gözlemlenen, yaklaşık 8cm çapındaki çifte hatıl yuvaları; batı duvarın güneyle kenetlenmeye çalışıldığına işaret eder. Apsis duvarının güney köşesinin yapının doğu duvarı ile birleşiminde de, apsis duvarı boyunca uzanarak beden duvarına saplanan ahşap hatıl (10x10 cm) görülmektedir. Güney nefi, doğu kemer üstündeki, 10 cm çapındaki yuva; kemer boyunca yerleştirilmiş; kemeri beden duvarına bağlayan ahşap bir hatıla işaret eder. Güney duvarın batı kısmında, iç yüzde, zeminden 80 cm yükseklikte, duvar boyunca uzanır şekilde görülen yuva (10x10 cm), düzgün yük dağılımı sağlanması için yerleştirilmiş bir ahşap hatıla ait olabilir.

Beden duvarlarında dikkati çeken diğer bir özellik; dört yatay sıra halinde yerleştirilmiş, eksenleri arasındaki yatay uzaklık ortalama 2.5m olan, kare (15x15x75 cm) deliklerdir. İç cephelerin sıvalı olması nedeniyle, dıştan gözlemlenebilen bu delik sisteminin; yapı inşası sırasında oluşturulmuş bir iskeleye ait olabileceği düşünülmüştür.

Duvarların iç yüzleri sıvalıdır. Krem renkli, irice agregalı (12 mm), kıtıklı, 2.5 cm kalınlığında kaba sıvanın üzeri; krem renkli, ince agregalı (3 mm), 0.5 cm kalınlığında ince sıva ile kaplanmış; beyaz badanalanmıştır. Güneybatı duvar köşesinin batı yüzü ise toprak renkli, ince agregalı (3 mm), kıtıklı, yaklaşık 2 cm kalınlığında kaba sıva; gri renkli, ince agregalı (3 mm), yaklaşık 0.5 cm kalınlığında ince sıva ile örtülüdür. Sıva yaygın olarak bozulmuş olup; birikinti, kabarma ve kayıp gözlenmektedir.

Pencere, kapı ve niş açıklıklarının geçilmesinde lento, tonoz ya da yarım kubbe kullanılmıştır. Tepe pencerelerinde, kuzey duvardaki dikdörtgen pencerede, dörtgen ve dikdörtgen nişlerde, kuzey duvardaki dikdörtgen kapıda, 15-20 cm kalınlığında, gri taş bloklarla açıklıklar geçilmiş; üzerleri duvarın geri kalanı ile birlikte sıvanmıştır. Apsis

penceresindeki taş bloğun altı konik olarak oyularak; eliptik cephe algısı ve dışa doğru daralan pencere kesiti kurgusu korunmuştur. Çoğunun sıvaları dökülmüş olduğu için, taşlarda parça kaybına kadar varan bozulmalar ortaya çıkmıştır. Kuzey ve güney duvarların batı ile orta kısımlarındaki pencereler; güney duvar ortasındaki giriş kapısı tonozludur. Kuzey duvarın batı kısmındaki pencerede, tonoz başlangıcında, derinliği 10cm'yi bulan parça kaybı izlenmektedir. Güney duvarın batı kısmındaki pencere tonozunun tepe çizgisi boyunca, 0.5 cm eninde çatlak oluşmuştur. Apsisin kuzeyindeki niş yarım kubbelidir. Ayinle ilgili öğelerin yerleştirilmesi için tasarlandığı düşünülen nişler, duvar örgüsü sırasında bırakılmış boşluklar olup kemerli olanı 30, diğerleri 20 cm derinliğindedir. Mevcut durumda kemerli niş ile dikdörtgen niş zemin kodunda başlamakta, dörtgen niş ise yerden yaklaşık 20 cm yükseklikte yer almaktadır.

Bemanın iki yanındaki hazırlık alanlarında, köşelerde yer alan, lambalık olduğu düşünülen öğelerin, duvar örgüsü içine köşegen olarak yerleştirilmiş kesme taşların, 15 cm kadar çıkma yaptırılması; sonra da üzerinin sıvanması ile elde edildiği görülmüştür. Bu köşegen taşlar tonozların üzengi hatlarında yer almakta olup, aynı zamanda strüktürel olarak yapıyı güçlendiren öğelerdir. Bugün sıvaları yıpranmış durumdadır.

Yapının inşası sırasında, süsleme öğelerinin sistemli olarak taşıyıcı öğelerle ilişkilendirildiği fark edilmiştir. Silmeler; beden duvarı bileşimindeki taş ya da tuğla birimlerinin 3-4 cm çıkma yaptırılması ile oluşturulmuş; desenlerin oluşturulmasında 0.5 cm çapında, demir çivilerden oluşturulan dizilerden yararlanılmış; tamamının üzeri sıvanmış ve badanalanmıştır. Sıvaları önemli oranda kaybedilmiş olup taş ve tuğlada parça kaybı, çivilerde dökülme ya da paslanma izlenmektedir.

Sütunceler ise; beden duvarı örgüsünün iç mekana çıkma yapacak şekilde kalınlaştırılmasıyla oluşturulmuştur. Kuzey ve güney duvarlarındakiler duvardan 25cm'ye kadar çıkma yapan silindir parçaları; doğu duvardakilerin zemine yakın kısımları dikdörtgenler prizması (kalınlık: 15 cm), daha üstte silindir parçası (kalınlık: 15 cm); güneybatı köşedeki dikdörtgenler prizması (kalınlık: 15 cm) olarak tasarlanmışlardır. Sıvaları yıpranmış; taş ve tuğlada parça kayıpları ortaya çıkmıştır.

Söveler de; beden duvarlarının örülmesi sırasında; açıklık çevrelerinin dış yüzlerinde bırakılan yuvalara kesme taşların harçla tutturulması ile oluşturulmuşlardır. Bu yuvaların derinliği ortalama 10 cm olup; enleri 20 cm civarındadır. Söve taşlarında parça kaybı; tabakalanma ve birikinti gözlemlenir.

Zemin döşemesi tamamen üst örtünün yıkıntıları ile kaplanmıştır. Ancak güney girişi önünde özgün kaplama parçası gözlemlenmiştir: Sıkıştırılmış toprak üzerine kesme taştır. Güney kapısındaki eşik ve batıdaki basamaklarda da aynı ayrıntı izlenir.

#### **4.5.4 Değişimler**

Üstörtünün doğu ve güney kısımlardaki izler dışında tümüyle yitirilmesi, anıtsal yapı ölçeğini algılamayı zorlaştırmış, naosun batı duvarının tümüyle yitirilmesi ve bu duvar ortasındaki ana giriş kapısının yalnızca merdiven izlerinden savlanabilmesi, eksenel mekan algısını zayıflatmış; naosa batıdan girişin sağlandığı narteksin varlığının yalnızca güneybatıdaki sütunce ile sorgulanabilmesi özgün mekansal eklemlenmeyi okunamaz duruma getirmiştir (Ek 7). Liturjik öğelerin tümüyle yok olması; niş, pencere, kapı gibi mimari öğelerdeki biçimsel bozulmalar, üstörtü ve duvar kaplamalarındaki yıpranmalar, zeminin moloz tabakası ile tümüyle örtülmesi gibi değişimler de kilise mekanının kavranmasını güçleştirmiştir.

Diğer yandan; kilise yapısındaki strüktürel hasar ve malzeme bozulmalarının türleri ile bunların yapı öğeleri üzerindeki yayılımı değerlendirildiğinde, dört farklı sorun grubunun varlığı saptanır. Bunlar en alt düzeydeki sorundan başlayarak; yapıdaki dağılımlarına göre şöyle sıralanabilir:

Taşıyıcı öğede başlangıç aşamasında, bölgesel strüktürel hasar; malzeme yüzeyinde başlangıç aşamasında, yaygın bozulma; ileri aşamada, bölgesel bozulma. Kuzey, doğu ve güney duvarların orta kuşakları bu tür sorunlar sergiler. Yağmur suyunun nüfuzu sorunların kaynaklarındandır.

Taşıyıcı öğede başlangıç aşamasında, bölgesel strüktürel hasar; ikincil taşıyıcı öğenin yitirilmesi, malzemenin bütünlüğünü yitirmesi ya da yüzeyin yaygın olarak bozulması. Kuzey, doğu ve güney duvarların zemine yakın bölgelerinde bu sorunlar yoğunlaşmıştır (Şekil 59). Drene olamayan yağmur suyu ve yerden yükselen nem sorunların gerekçeleri arasındadır.

Taşıyıcı öğenin bölgesel olarak yitirilmesi, malzemenin bütünlüğünü yitirmesi. Kuzey, doğu ve güney duvarların üst bölgelerinde (Şekil 60) izlenen bu sorunların deprem ve yağmur suyu nüfuzu sonucunda oluştuğu düşünülmüştür.

![](_page_52_Picture_6.jpeg)

ikinci düzeyde yapısal sorunlar.

![](_page_52_Picture_8.jpeg)

Şekil 59. Duvarların alt bölgelerinde Şekil 60. Duvarların üst bölgelerinde üçüncü düzeyde yapısal sorunlar.

Taşıyıcı öğenin tümüyle yitirilmesi. Naosun üstörtüsü ile batı duvarı ve narteksi sınırlayan öğeler bu gruba girer. Deprem kaynaklı olarak yıkılmaların oluştuğu düşünülmüştür.

## **4.6. Veritabanı Oluşturma Süreci Bulguları**

Mimari koruma amaçlı bir veritabanı (Ek 8, 11) içinde, mimari ve yapısal olmak üzere, iki temel sorgulama başlığının belirlenmesi uygundur. Her iki öğe grubunun değişimlerinin izlenmesi için, üçüncü bir sorgulama seçeneği kurgulanabilir (Şekil 61).

![](_page_53_Picture_2.jpeg)

Şekil 61. Yapısal değişimlerin sorgulanması: Güney duvarda, 3. düzeyde sorunlar örneği.

Bilgi yönetiminde kolaylık sağlamak için, yapı öğelerinin (Şekil 62) ve çizimlerin (Şekil 63) sorgulanabileceği yardımcı veri grupları oluşturulmalıdır.

![](_page_53_Picture_209.jpeg)

| Microsoft Access                  |                                                                                      |                |                                                                               |       |                                                                         |
|-----------------------------------|--------------------------------------------------------------------------------------|----------------|-------------------------------------------------------------------------------|-------|-------------------------------------------------------------------------|
| Edit View<br>File:                | Format Records Tools<br>Insert<br>M - 日台 各区 > X b B + B + M + W + M + M + B + + O.   | Window Help    |                                                                               |       |                                                                         |
|                                   | (# db1 : Database (Access 2000 file format)                                          |                | cizim listesi : Select Query                                                  |       |                                                                         |
|                                   | 「Highen M Design 田 Mew × 4 ン Hi III                                                  | Cizim ID       | Cizim adi<br>Kuzey Duvar Dis Cephe                                            | Cizim | Cizimin teması<br>Package Rolove Cizimi                                 |
| Objects<br>$\mathbf{m}$<br>Tables | Name<br>Ø<br>Create query in Design view                                             |                | 10 Kuzey Duvar Ic Cephe<br>17 Doğu Duyar Dış Cephe                            |       | Package Rölöve Cizimi<br>Package Rölöve Çizimi                          |
| 回<br>Queries<br>國<br>Forms        | Ø<br>Create query by using wizard<br>曰<br>cizim listesi<br>Θ<br>degismislik tipleri  |                | 24 Doğu Duvar İc Cephe<br>31 Güney Duvar Dış Cephe<br>38 Güney Duvar İç Cephe |       | Package Rölöve Cizimi<br>Package Rolove Cizimi<br>Package Rölöve Çizimi |
| Reports<br>鴨<br>Pages             | minari_ogelerin_degismislik.durum. * cNumber)<br>Θ<br>Θ<br>ogelerin yapım ozellideri |                |                                                                               |       |                                                                         |
| 2<br>Macros                       | Θ<br>sorun duzeyleri: dogu duvar<br>e<br>sorun duzeyleri: doseme                     |                |                                                                               |       |                                                                         |
| at.<br>Modules                    | Θ<br>sorun duzeyleri: guney duvar<br>e<br>sorun_duzeyleri:_kuzey_duvar               |                |                                                                               |       |                                                                         |
|                                   | 由<br>sorun_duzeyleri:_ustyapi<br>æ<br>turune gore ogeler                             | Record: 14   1 | $\overline{1}$ >   >     >      +    of 6                                     |       |                                                                         |
| Groups                            |                                                                                      |                | $\mathbf{E}$                                                                  |       |                                                                         |

Şekil 62. Yapı öğelerinin türleri ölçüt alınarak sorgulanması: ince yapı öğeleri örneği.

Şekil 63. Çizimlerin türleri ölçüt alınarak sorgulanması: rölöve çizimleri örneği.

'Access' yazılımının sınırları içinde, grafik verilerin bağımsız dış dosyalar olarak bırakılması veritabanının yönetimi açısından kolaylık sağlar. Ancak ilgili grafik dosya adları veritabanı içinde tanımlanmalıdır.

## **5. Tartışma ve Sonuç**

Bu çalışma, mimari koruma amaçlı analitik belgeleme çalışmalarında yararlanılabilecek çağdaş fotogrametrik teknikleri ortaya koymuş, söz konusu yazılı ve çizgisel belgelerin sistemli olarak arşivlenmesi için bir veritabanı kurgusu önermiştir. Bu bileşik belgeleme ve arşivleme yöntemi, Ildırı Rum Kilisesi üzerinde denenmiştir. Örnek yapının seçilmesinde, taşıdığı kültürel miras değeri, turizm alanı içinde yer alması nedeniyle sahip olduğu çağdaş sosyo-ekonomik değer, acil müdahale gerektiren düzeydeki yapısal sorunları ve kullanılmıyor olması nedeniyle sağladığı çalışma kolaylığı göz önüne alınmıştır. Kilise; antik Ildırı akropolü üzerindeki ayrıcalıklı konumu ile dikkat çeken; Osmanlı döneminde, arkeolojik sit alanına bitişik Ildırı kıyı köyünde yaşamış olan Rum topluluğun yaşam geleneğini ve yöredeki 19. yüzyıl Osmanlı mimarisini belgeleyen, Neoklasik üslupta bir kültür varlığıdır.

28 ve 80 mm objektifleri kalibre edilmiş olan Nikon D70S dijital SLR fotoğraf makinesi, ölçüm ve düzeltim amaçlı çekimler için yeterli olmuştur. Ölçüm amaçlı çekimlerde ışın demetleri yönteminin gereklerini titizlikle uygulamak; ölçümü yapılacak her yapı öğesinin en az iki, tercihan üç fotoğrafta kapsanmasını sağlamak, söz konusu üç fotoğraftan ikisinin açı ortaylarının birbirine 90º açıyla çekimini yapmak, üçüncüsünün cephe yüzeyine dik çekimini yapmak önemlidir. Düzeltim amaçlı çekimlerde; fotoğraflar tam karşıdan, en az perspektifle çekilmeli, kısmi çakışmalar sağlanmalıdır. Her iki çekim için de homojen dağılmış kontrol noktalarının belirlenmesi ve her fotoğrafta en az beş kontrol noktası bulunması önemlidir.

Fotogrametrik değerlendirme sürecine, ideal koşulları sağlayan fotoğrafların dahil edilmesi, sağlıklı sonuçlara, kısa zamanda ulaşmak için gereklidir. Kontrol noktaları titizlikle girilmeli, her bir fotoğraf için doğru objektif tanımı yapılmalıdır. Hesap hataları dikkatle incelenmeli, üzerlerinde tek tek çalışılarak giderilmelidir. Hassaslıkla dengelenen fotoğraflar, sağlıklı ölçümün ön koşuludur. Ölçümü yapılacak her bir yapı öğesi için en az üç adet, farklı açılardan çekilmiş fotoğraf kullanılması önemlidir. Ölçüm işlemi yukarıdan aşağıya belli bir sistem içinde yapılmalı, yapı öğelerine özel noktalar, çizgisel nesne oluşturmak yoluyla birbirlerine bağlanmalıdır. Her bir cephe için en az iki, en çok dört fotoğrafla oluşturulan ölçekli dik fotoğraflar; bu çalışma kapsamında hedeflenen değişim belgelemesi için yeterince hassas sonuç vermiştir.

İncelenen kültür varlığını biçimlendiren kavramların ve özgün biçimdeki değişimlere ait çözümlemelerin temsilinde; resim işleme yazılımının saydam boya ve tarama seçenekleri etkin sonuç vermiştir. Sunumlar, mimari koruma projelerinin çözümleme aşamasında üretilmesi beklenilen ve restorasyon uzmanının odaklanması gereken değişim sorunlarını açıklıkla ortaya koyan niteliktedir. Yaygın olarak uygulanmakta olan konvansiyonel cephe çizimleri üzerine tarama tekniğine kıyasla, değişimler daha gerçekçi olarak, daha kısa süreli bir çalışmayla temsil edilmiştir. Dik fotoğraf başına düşen düzeltilmiş fotoğraf sayısının arttırılması, sonuç ürün kalitesini yükseltecektir.

Demet dengelemesi hassaslıkla yapılmış fotoğraflardan ayrıntılı ölçü almak; gerek özgün öğe biçimlerini, gerekse değişim izlerini sağlıklı olarak ortaya çıkarmak olasıdır. Bu ölçülere bağlı olarak yapılan ölçekli cephe çizimleri, yapının mevcut durumunu ayrıntıları ile ortaya koyan güvenilir belgelerdir. Cephelerin üst bölgelerinin monopod kullanılarak çekimi, 3b ölçüm sonuçlarının, bunlara bağlı olarak da cephe çizimlerinin hassasiyetini arttıracaktır.

55

Yapının tamamına ait üç boyutlu ölçüm sonuçlarının bir bütün olarak değerlendirilmesiyle, üç boyutlu model elde edilmiştir. Biçimsel bozulmaları oldukları gibi temsil etme anlayışıyla kurgulanmış olan model, gerek kilise mekanındaki değişimin, gerekse strüktürel hasarların gerçekte oldukları halleriyle algılanmasını sağlamıştır. Kaplama işlemi konusunda farklı seçenekler sunan gelişmiş bir kaplama yazılımına modelin aktarımıyla; ışık, zaman, malzeme, doku gibi verilerle zenginleştirilerek daha nitelikli sunumlar oluşturulabilecektir. Düzeltilmiş fotoğraflarla modelin kaplanması, çözümlemelerin model üzerinde temsili; tarihsel değişimlerin üç boyutlu algısını güçlendirecektir. Mevcut durumun modellenmesine ek olarak; restitüsyon ve restorasyon modellerinin hazırlanmasıyla değişim evrelerinin kavranması tamamlanabilir.

Bu çalışma kapsamında mimari öğelerle mimari değişimler, yapım özellikleriyle yapısal sorunlar olmak üzere, çözümlenecek dört tema belirlenmiştir. Dik fotoğraf üzerinde sunulan çözümleme sonuçları; cephe çizimleri, 3b model ve yazılı bulgularla birlikte değerlendirilmiştir. Bu bileşik değerlendirme yöntemi, Ildırı Rum Kilisesinin mekan kurgusundaki, cephe ve yapım özelliklerindeki değişimleri ayrıntıda kavramayı sağlamıştır. Kuşkusuz incelenecek her yapı için çözümleme temalarının özelleştirilmesi ve sunum türlerinin çeşitlenmesi gereklidir. Çizgisel ve yazılı bulgular; bu araştırma kapsamında yöntemin sınandığı Ildırı Rum Kilisesi için şu sonuçları ortaya koymuştur:

Özgünde doğu-batı yönünde bazilikal planlı ve üç nefli olan kilise; tonozlu üstörtüsünün, narteks bölümünün, naosun batı duvarının ve sütun dizilerinin yıkılmış olması nedeniyle; anıtsal ölçeğini ve eksenel mekan algısını kısmen yitirmiştir. Ancak apsis, nişler, çoğu tonozlu açıklık dizileri; kilise iç mekanının zihinde canlandırılmasına yardımcı olan, bugüne ulaşmış özgün öğelerdir. Moloz, taş, tuğla ve harçla örülerek sıvasız bırakılmış yalın dış cepheler; Çeşme, Karaburun ve Urla yörelerinde sıklıkla tekrar eden bir tasarım özelliğidir. Açıklık çevrelerindeki kesme taş söveler, iç cepheleri zenginleştiren tepe penceresi, silme ve sütuncelerin biçimlenmeleri; 19.yüzyılda, Osmanlı mimarisinde görülen Neo-klasik üslubu çağrıştırır. Ildırı Rum Kilisesinde izlenen ve yöre mimarisinin tipik yapım tekniği olarak değerlendirilebilecek diğer özellikler şunlardır: Tonozlar moloz taş, tuğla ve harçla örülmüştür, ancak dış yüzleri pembe renkli, kalın bir sıva tabakası ile yalıtılmıştır. Tonozlara paralel yatay yağmur olukları, çatı suyunu taş çöğertenlere yönlendirir. Duvarların köşeleri, açıklık çevreleri, kemerlerin dış yüzleri; bazıları devşirme olan kesme taşlarla sarılmış olup; ayrıca demir kenetler ve ahşap hatıllarla güçlendirilmişlerdir. İç yüzlerin tamamı çift katmanlı, kıtıklı, bej renkli bir sıva sistemiyle korunmuş olup beyaz badana ile bitirilmiştir.

Yapısal değişimlerin çözümlenmesinde haritalama tekniğiyle birlikte uygulanan düzeyleme yaklaşımı; cepheler üzerinde gösterilen hasar bilgilerinin değerlendirilmesinde kolaylık sağlamıştır. Her düzey için, incelenen cephelerin durumu gözetilerek, strüktürel

hasar ve malzeme bozulması tanımı oluşturulmuştur. Sonuç olarak; tonozlu üst yapının tümüyle, duvarların kısmen kaybedilmesi yalnız anıtsal algıyı azaltmamış, aynı zamanda yapıyı tümüyle iklim koşullarına açık hale getirmiştir. Yağmur suyu nüfuzu zemin suyunun drene olamaması, yoğun bitkilenme ve yapının birinci derece deprem bölgesinde yer alması gibi nedenlerle tarihsel yapı strüktürü hasar görmüştür. Bugün mevcut bulunan, naosa ait kuzey, doğu ve güney duvarların üst bölgeleri en üst düzeyde hasarlı bölümlerdir. Bölgesel olarak çapraz ve dikey çatlaklar, yaygın olarak da derz boşalması izlenmektedir. Zemine yakın bölümler orta düzeyde hasarlı olup, bölgesel olarak parça kaybı, çatlak, derz boşalması; yaygın olarak da malzeme yüzeyinin bozulması sorunları saptanmıştır. Duvarların orta bölümleri en iyi korunmuş kısımlardır. Malzeme yüzeylerinde yaygın olarak görülen bozulmalar başlangıç aşamasındadır. Strüktürel hasarlar ve ilerlemiş malzeme bozulmaları bazı bölgelerde görülmektedir.

Önerilen yöntemle değişimleri çözümlenen kilise yapısına ait yazılı ve çizgisel bulguların, bir veritabanı kurgusu içinde, sistemli olarak yerleştirilmesi yapılmıştır. Mimari ve yapısal özelliklerle, bunların değişimlerinin sorgulanarak; incelenen her yapı öğesi için üretilmiş tüm bilgi ayrıntılarına hızlı erişim olanağı sağlanmıştır. Yazılı ve çizili bulguların tümüyle dijital ortamda depolanması; hem yer kazanımı, hem de kolay ve yaygın erişim açısından olumludur. Koruma kurulu, imar müdürlüğü, üniversite gibi kurum arşivlerinde; benzer veritabanlarının oluşturulması düşünülebilir. Çakıştırılan bilgi gruplarının çeşitlenmesi ile veritabanının sorgulanması kolaylaşabilir. Veritabanı, mevcut durumda, 2B grafik bilgi sunumuna uygundur. Bu veritabanının tarihi yapının hassas ve ayrıntılı olarak 3B tekniklerle sunumuna olanak verecek şekilde geliştirilmesinin yolları araştırılabilir. Veritabanının teknik olarak iyileştirilmesinin yanısıra, kapsamının da genişletilmesi olasıdır. Restitüsyon araştırması, onarım kararları, uygulama sonuçları ile uygulama sonrası gelişmelerin kapsam içine alınması ve sürekli güncelleme yapılması düşünülebilir.

Bu çalışma kapsamında mimari kültür varlıkları için önerilen değişim belgelemesi ve sonuçların arşivlenmesi yöntemi; çağdaş dijital gelişimleri dikkate alan, tarihsel yapıların koruma amaçlı değerlendirilmelerine hız ve etkinlik kazandıracak nitelikte bir seçenektir.

## **REFERANSLAR**

AKBAYLAR, İ., HAMAMCIOĞLU-TURAN, M., Documentation of a Vernacular House with Close-Range Digital Photogrammetry, *21th International Symposium CIPA 2007,* Atina, (2007), basılmaktadır.

AKSOY, ..., [http://www.discoverturkey.com/bakanlik/b-a-cesme.html,](http://www.discoverturkey.com/bakanlik/b-a-cesme.html) "Çeşme Kültür Envanteri", (2006).

AKTUĞ-KOLAY, İ. *Batı Anadolu 14. Yüzyıl Beylikler Mimarisinde Yapım Teknikleri*, Atatürk Kültür Merkezi Başkanlığı Yayınları, Ankara, (1999).

AKURGAL, E. *Anadolu Uygarlıkları*, Net Turistik Yayınları, İstanbul, (1993), 392-396.

AKURGAL, E. *Erythrai*, Tifset A.Ş., İzmir, (1979).

AKURGAL, E. *Eski Çağda Ege ve İzmir*, Net Turistik Yayınları, İzmir, (1993), 52-54.

ALMAGRO, V., Survey, Research and Virtual Reality in the Monuments of Seville Included in the World Heritage List, *20th International Symposium CIPA 2005*, Vol: 2, Torino, 637-642.

ARIAS, P., ORDONEZ, C., LORENZO, H., HERRAEZ, J., ARMESTO, J., Low-cost Documentation of Traditional Agro-Industrial Buildings by Close-range Photogrammetry, *Building and Environment*, 42-4, (2007), 1817-1827.

ASHURST, J., ASHURST, N. *Practical Building Conservation: Stone Masonry*, Vol.1, Gower Technical Press, Aldershot, (1989).

BARATIN, L., CHECCUCCI, G., CURTI, S., LODI, M., ROMEO, M., 3-D Visualization and Animation of Architectonic Elements for Prehistoric Megalithic Temples of the Island of Gozo: The Temple of GGantija, *20th International Symposium CIPA 2005*, Vol: 2, Torino, 664-668.

BARNOBI, L., COLAIACOVO, L., ANDREOZZI, L., Three-Dimensional Digital Models for Architecture's Documentation: Badia Di S.Agata in Catania, *20th International Symposium CIPA 2005*, Vol: 2, Torino, (2005), 669-675.

BAYBURTLUOĞLU, C. *Erythrai*, T.T.K., Ankara, (1975).

BEAN, G. E. *Aegean Turkey*, The Bath Press, London (1989), 122-127.

BRIESE, C., PHEIFER, N., HARING, A., Laserscanning and Photogrammmetry for the Modelling of the Statue Marc Anton, *Proceedings of the 19th International Symposium CIPA 200*3, Antalya, (2003), 528-533.

BUDUN, G. *Ildırı Tarihi Dokusunun Araştırılması ve Koruma Amaçlı Değerlendirilmesi*, (Yüksek Lisans Tezi), Dokuz Eylül Üniversitesi Fen Bilimleri Enstitüsü, İzmir, (2003), 34-53.

CAMARA, L, LATORRE, P., Three-Dimensional Analytical Model Obtained by Photogrammtery, *18th International Symposium of CIPA*, Offset-Druckerei Gerhard Weinert GmbH, Berlin, (2001), 125-131.

CUINET, V., *La Turquie d'Asie III. Paris*, Librairie Felix Alcan, (1894).

DANIŞMAN, Z. *Osmanlı İmparatorluğu Tarihi*, Yeni Matbaa, İstanbul, (1964).

ERDOĞAN, C. *Çoğaltılmamış CD,* 'Nikon D 70 S Fotoğraf Makinesi Kalibrasyon Dosyaları', Akropol Bilgisayar Müh. San. Tic. Ltd. Şti., İstanbul, (2005a).

ERDOĞAN, C. *Pictran El Kitabı*, Akropol Bilgisayar Müh. San. Tic. Ltd. Şti.: İstanbul, (2005b).

EROL, A. Ö. *Ege Bölgesi Rum Ortodoks Kiliseleri*, (Yüksek Lisans Tezi), Ege Üniversitesi Sosyal Bilimler Enstitüsü, İzmir, (2003).

ERTUĞRUL, Ö., İkona, Sanat Tarihi Araştırmaları Dergisi*,* 2, İstanbul, (1988), 54-55.

EYİCE, S., *Karadağ ve Karaman Çevresinde Arkeolojik İncelemeler*, İstanbul, (1971), 144- 146.

EYİCE, S., *Son Devir Bizans Mimarisi,* İstanbul, (1980), 7-53.

FEILDEN, B., JOKILEHTO, J., Management Guidelines for World Cultural Heritage Sites, ICCROM Press, Rome, (1993).

FITZNER, B., HEINRICHS, K., KOWNATZKI, R. Classification and Mapping of Weathering Forms, *Proceedings of the 7th Intenational Congress on Deterioration and Conservation of Stone*, (1992), 957-968.

GRUSSENMEYER, P., HANKE, K. *Architectural Photogrammetry: Basic Theory, Procedures and Tools*, ISPRS Commision V Tutorial, Corfu, (2002).

GUTIERREZ, D., SERON, F. J., MAGALLON, J. A., SOBREVIELA, E. J. VE LATORRE, P., Archaeological and Cultural Heritage: Bringing Life to an Unearthed Muslim Suburb in an İmmersive Environment, *Journal of Cultural Heritage*, No: 5, (2004), 63-74.

GÜRER, T.K., YÜCEL, A. Bir Paradigma olarak Mimari Temsilin İncelenmesi, *İTÜ Dergisi/a – Mimarlık, Planlama, Tasarım,* 4-1, (2005), 84-96.

HAMAMCIOĞLU-TURAN, M. Mimari Fotogrametri Alanındaki Çağdaş Gelişimlerin Değerlendirilmesi, *Gazi Üniversitesi Mühendislik-Mimarlık Fakültesi Dergisi,* No. 2004 / 1, (2003), 43-50.

HAMAMCIOĞLU-TURAN, M. Representation of Historical Stratifications in a Church Converted into a Mosque, *20th International Symposium CIPA 2005*, Vol: 2, Torino, (2005), 843- 848.

HAMAMCIOĞLU-TURAN, M., REYHAN, K. Urla-Seferihisar Bölgesindeki Türk Dönemi Hamamları, *Arkitekt*, No: 501, (2005), 10-24.

<http://www.cesme.gen.tr/HtmlView.aspx?name=tarihieserler.html>, (2006).

ICOMOS, Recommendations for the Analysis, Conservation and Structural Restoration of Architectural Heritage, http://www.lecce.workshop.unile.it, (22.05.2003).

KAVANAGH, B.F., GLENN BIRD, S.J., *Surveying – Principles and Applications*, Prentice Hall Inc., New Jersey, (2000).

KOLOĞLU, O. *Türk Çağdaşlaşması 1919-1938*, Boyut Yayınları, İstanbul, (1995).

KUBAN, D., *Tarihi Çevre Korumanın Mimarlık Boyutu – Kuram ve Uygulama*, YEM Yayın, İstanbul, (2000).

KUBAN, D., *Osmanlı Mimarisi*, YEM Yayın, İstanbul, (2007), 629-646.

KΟΡOΜΗΛΑ, M. ve KOΝΤΑΡΑΕ, Θ. *Eρυθραια*, Aθηνα: Πολιτιστικη Eταιρεια Mανοραμα, (1997).

MADRAN, E. ve ÖZGÖNÜL, N. (ed), Venice Charter – The International Charter for the Conservation and Restoration of Monuments and Sites, Venice, 1964, *International Documents regarding the Preservation of Cultural and Natural Heritage,* (1999), 31-34.

MURTEZAOĞLU, F., KAPLAN, Ç.D., HAMAMCIOĞLU-TURAN, M., Documentation of a Vernacular House in Alaçatı, *Studies in Historical Heritage SHH07,* Antalya, (2007), basılmaktadır.

ÖZGÜNEL, C., Erythrai Antik Kentindeki Kazılarda İon Kültürüne İlişkin Önemli Bulgulara Ulaşıldı, [www.ankara.edu.tr/yazicidostu.php?yad=3452](http://www.ankara.edu.tr/yazicidostu.php?yad=3452), (02.08.2005).

PERFETTI, N., PELLEGRINELLI, A., D'URSO, M.G., RUSSO, P., A Combined System of Digital Photogrammetry and 3D Laser Scanning, *20th International Symposium CIPA 2005*, Vol: 1, Torino, (2005), 491-494.

POMASKA, G. Image Acquisition for Digital Photogrammetry Using off the Shelf and Metric Cameras, *Proceedings of the 18 th International Symposium CIPA 2001*, Potsdam, (2001), 490- 495.

POMASKA, G., 'Stereoscopic Images for Visualisation of Cultural Heritage', *Photogrammetric Measurement, Object Modelling and Documentation in Architecture and Industry*, Tsessaloniki, (1999), 153-159.

POMASKA, G., Automated Processing of Digital İmage Data in Architectural Surveying, Real Time Imaging Analysis, *ISPRS Commission V Symposium*, Halkodate, (1998), 637-642.

RECORDIM, *Report of Roundtable 1: Bridging the Gap between Information Users and Information Providers*, Los Angeles, California, (2002).

RIEGL, J., NEUBAUER, W., DONEUS, M., STUDNICKA, N., Combined High Resolution Laser scanning and Photogrammetrical Documentation of the Pyramids at Giza, *20th International Symposium CIPA 2005*, Vol: 1, Torino, (2003), 470-475.

SCHERER, M., Photo-Tacheometry and Intelligent Scanning – An Alternative to 3D-Laser Scanning, *20th International Symposium CIPA 2005*, Vol: 1, Torino, (2005), 529-533.

SENEMOĞLU, Y. (ed.). *Kitab-ı Bahriye* - *Yeni Harflerle Denizcilik Kitabı*, *2 Kitap*, TTK Yayınları, İstanbul, (1935).

SGRENZAROLI, M., Cultural Heritage 3D Reconstruction Using High Resolution Laser Scanner: New Frontiers Data Processing, *20th International Symposium CIPA 2005*, Vol: 1, Torino, (2005), 544-549.

SÖZEN, M., *Sanat Kavram ve Terimleri Sözlüğü*, İstanbul, 1992, 39.

STYLIADIS, A.D., Digital Documentation of Historical Buildings with 3-D Modeling Functionality, *Automation in Construction*, 16 / 4, (2007), 498-510.

TALU, I., BÖKE, H., İPEKOĞLU, B., Arkeolojik Alanlarda Kazı Sonrası Taş Duvarlarda Gözlenen Bozulmaların Sınıflandırılması ve Görsel Analizi, *3.Ulusal Yapı Malzemesi Kongresi ve Sergisi*, TMMOB Büyükkent Şubesi, İstanbul, (2006), 605-615.

TC KÜLTÜR BAKANLIĞI, *3890 Numaralı Karar,* İzmir 1 Nolu Kültür ve Tabiat Varlıklarını Koruma Kurulu, İzmir, (23.07.1992).

TC KÜLTÜR BAKANLIĞI, *A-2273 Numaralı Karar,* Gayrimenkul Eski Eserler ve Anıtlar Yüksek Kurulu, İstanbul, (20.06.1981).

TOZ, G. ve DURAN, Z., Documentation and analysis of cultural heritage by photogrammetric methods and GIS: a case study, *20th ISPRS Congress – Bridging Continents*, İstanbul, (2004), pdf.593.

TSIRLIGANIS, N., PAVLIDIS, G., KOUTSOUDIS, A., PAPADOPOULOU, D., TSOMPANOPOULOS, A., STAVROGLOU, K., LOUKOU, Z., CHAMZAS, C., Archiving Cultural Objects in the 21st Century, *Journal of Cultural Heritage*, 5-4, (2004), 379-384.

TURANİ, A. *Dünya Sanat Tarihi*, İstanbul, 1992, 203.

TURGUT, A.Ö., *Ayvalık Kilise ve Manastırları*, (Sanat Tarihi Bölümü Bitirme Tezi), Ege Üniversitesi Edebiyat Fakültesi, İzmir, (1996).

UĞURLU, E., ŞERİFAKİ, K. ve HAMAMCIOĞLU-TURAN, M. *Arredamento Mimarlık*, Karaburun, Saip'te Tarihsel Zeytinyağı Değirmenleri, No: 2004 / 12, (2004), 102-107.

UZUNÇARŞILI, İ. H. *Anadolu Beylikleri ve Akkoyunlu, Karakoyunlu Devletleri*, Ankara, (1969).

VIDAL-ALMAGRO, A., ALMAGRO, A., Training on Documentation in Architectural Heritage: The Experience of ARIS and CLADIC Courses, *20th International Symposium CIPA 2005*, Vol: 2, Torino, (2005), 998-1002.

WARKE P.A., Curran, J.M., Turkington, A.V. Smith, B.J., Condition Assessment for Building Stone Conservation: a Staging System Approach, *Building and Environment*, 38, (2003), 1113-1123.

WEAVER, M.E., Matero, F.G., *Conserving Buildings – Guide to Techniques and Material*, John Wiley and Sons, Inc., New York, (1993). 152.

## **PROJE ÖZET BİLGİ FORMU**

#### **Proje Kodu:** MAG 104I102

**Proje Başlığı:** Tarihi Yapıların Değişimlerinin Belgelenmesi ve Bulguların Arşivlenmesi için Fotogrametrik bir Yöntem Araştırması

#### **Proje Yürütücüsü ve Yardımcı Araştırmacılar:**

Yrd.Doç.Dr.Mine Hamamcıoğlu-Turan, Araş.Gör.İpek Akbaylar

#### **Projenin Yürütüldüğü Kuruluş ve Adresi:**

İzmir Yüksek Teknoloji Enstitüsü, Mimarlık Fakültesi, 35430, Urla, İzmir

#### **Destekleyen Kuruluş(ların) Adı ve Adresi:**

TÜBİTAK, MAG, Atatürk Bulvarı, No: 80 , 06100, Kavaklıdere, Ankara

**Projenin Başlangıç ve Bitiş Tarihleri:** 8.06.2005 (MAG'ın aynı tarih, B.02.1.TBT.0.06.09.00-495- 1946 nolu yazısı) – 15 Eylül 2007 (ek süre ile)

#### **Öz (en çok 70 kelime)**

Tarihi yapıların değişimlerinin belgelenmesi ve sonuçların arşivlenmesi için bir yöntem araştırılmıştır. Tarihi yapılardaki değişimlerin; fotogrametrik yöntemlerle elde edilen dik fotoğraflar üzerine haritalanması yoluyla temsili, ölçekli cephe çizimleri üzerinde yapılan gösterimlere kıyasla daha gerçekçi olup, daha kısa zamanda elde edilebilmektedir. Tarihi yapıların değişimlerine ilişkin bulguların depolanması ve erişimi için, veritabanları etkin araçlardır. 3B modelin mevcut durumun temsilinde kullanılmasının yanısıra, çözümleme ve arşivleme süreçlerinde de kullanımı; önerilen bileşik belgeleme yönteminin etkinliğini arttıracaktır.

#### **Anahtar Kelimeler:**

Belgeleme, fotogrametri, düzeltim, haritalama, 3b modelleme, veritabanı

#### **Projeden Kaynaklanan Yayınlar:**

HAMAMCIOĞLU-TURAN, M., AKBAYLAR, İ., A Technique for Analyzing Monuments in Cultural Landscape Areas, LANT07 Conference: Landscape Architecture and New Technologies, Technological and Educational Institute of Kavala, May 25-26, 2007, Drama, 2007, 91-113. (Selected by the scientific committee to be submitted to the Journal of Cultural Heritage - ISSN: 1296-2074.)

AKBAYLAR, İ., HAMAMCIOĞLU-TURAN, M., Documentation of a Vernacular House by Close-Range Digital Photogrammetry, 21<sup>th</sup> International Symposium CIPA 2007, Athens, 5 – 10 October 2007 (being published).

#### **Bilim Dalı:** Mimarlık

**Doçentlik B. Dalı Kodu:** 1.085 Koruma, Yenileme, Restorasyon